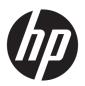

## Maintenance and Service Guide

HP EliteBook 830 G6 Notebook PC

© Copyright 2019 HP Development Company,

AMD is a trademark of Advanced Micro Devices, Inc. Bluetooth is a trademark owned by its proprietor and used by HP Inc. under license. DisplayPort and the DisplayPort logo are trademarks owned by the Video Electronics Standards Association (VESA) in the United States and other countries. Intel, Core, Optane, XMM, and Thunderbolt are trademarks of Intel Corporation or its subsidiaries in the U.S. and/or other countries. Microsoft and Windows are either registered trademarks or trademarks of Microsoft Corporation in the United States and/or other countries. Miracast is a registered trademark of the Wi-Fi Alliance.

The information contained herein is subject to change without notice. The only warranties for HP products and services are set forth in the express warranty statements accompanying such products and services. Nothing herein should be construed as constituting an additional warranty. HP shall not be liable for technical or editorial errors or omissions contained herein.

First Edition: May 2019

Document Part Number: L54464-001

#### **Product notice**

This guide describes features that are common to most models. Some features may not be available on your computer.

Not all features are available in all editions or versions of Windows. Systems may require upgraded and/or separately purchased hardware, drivers, software or BIOS update to take full advantage of Windows functionality. Windows 10 is automatically updated, which is always enabled. ISP fees may apply and additional requirements may apply over time for updates. Go to <a href="http://www.microsoft.com">http://www.microsoft.com</a> for details.

To access the latest user guides, go to <a href="http://www.hp.com/support">http://www.hp.com/support</a>, and follow the instructions to find your product. Then select **User Guides**.

#### Software terms

By installing, copying, downloading, or otherwise using any software product preinstalled on this computer, you agree to be bound by the terms of the HP End User License Agreement (EULA). If you do not accept these license terms, your sole remedy is to return the entire unused product (hardware and software) within 14 days for a full refund subject to the refund policy of your seller.

For any further information or to request a full refund of the price of the computer, please contact your seller.

#### **Important Notice about Customer Self-Repair Parts**

**CAUTION:** Your computer includes Customer Self-Repair parts and parts that should be accessed only by an authorized service provider. See Chapter 5, "Removal and replacement procedures for Customer Self-Repair parts," for details. Accessing parts described in Chapter 6, "Removal and replacement procedures for authorized service provider only parts," can damage the computer or void your warranty.

#### Safety warning notice

**WARNING!** To reduce the possibility of heat-related injuries or of overheating the device, do not place the device directly on your lap or obstruct the device air vents. Use the device only on a hard, flat surface. Do not allow another hard surface, such as an adjoining optional printer, or a soft surface, such as pillows or rugs or clothing, to block airflow. Also, do not allow the AC adapter to contact the skin or a soft surface, such as pillows or rugs or clothing, during operation. The device and the AC adapter comply with the user-accessible surface temperature limits defined by applicable safety standards.

## **Table of contents**

| 1 Proc  | duct description                                          |    |
|---------|-----------------------------------------------------------|----|
| 2 Com   | nponents                                                  |    |
|         | Right                                                     |    |
|         | Left                                                      |    |
|         | Display                                                   |    |
|         | Keyboard area                                             |    |
|         | Touchpad                                                  |    |
|         | Lights                                                    |    |
|         | Buttons, speakers, and fingerprint reader                 | 13 |
|         | Hot keys (select products only)                           | 14 |
|         | Special keys                                              | 15 |
|         | Bottom                                                    | 16 |
|         | Front                                                     | 17 |
|         | Labels                                                    | 18 |
|         |                                                           |    |
| 3 Illus | strated parts catalog                                     | 20 |
|         | Computer major components                                 | 20 |
|         | Display assembly subcomponents                            | 23 |
|         | Miscellaneous parts                                       | 25 |
| 4 Rem   | noval and replacement procedures preliminary requirements | 27 |
|         | Tools required                                            |    |
|         | Service considerations                                    |    |
|         | Plastic parts                                             |    |
|         | Cables and connectors                                     |    |
|         | Drive handling                                            |    |
|         | Workstation guidelines                                    |    |
|         | Electrostatic discharge information                       |    |
|         | Generating static electricity                             |    |
|         | Preventing electrostatic damage to equipment              |    |
|         | Personal grounding methods and equipment                  |    |
|         | Grounding the work area                                   |    |
|         | Recommended materials and equipment                       | 30 |
|         | Packaging and transporting guidelines                     | 31 |

| 5 Removal and  | replacement procedures for Customer Self-Repair parts           | 32 |
|----------------|-----------------------------------------------------------------|----|
| Com            | ponent replacement procedures                                   | 32 |
|                | Preparation for disassembly                                     | 32 |
|                | Bottom cover                                                    | 32 |
|                | Solid-state drive (SSD)                                         | 34 |
|                | Memory modules                                                  | 35 |
|                | WLAN/Bluetooth combo card                                       | 37 |
|                | WWAN module                                                     | 39 |
|                | Keyboard                                                        | 41 |
|                | replacement procedures for authorized service provider parts    |    |
| Com            | ponent replacement procedures                                   | 44 |
|                | Battery                                                         | 45 |
|                | RJ-45 board with bracket                                        | 47 |
|                | Heat sink assembly                                              | 48 |
|                | RTC battery                                                     | 50 |
|                | Power button board                                              | 51 |
|                | Speaker assembly                                                | 52 |
|                | Touchpad                                                        | 53 |
|                | Touchpad button board                                           | 54 |
|                | NFC module                                                      | 55 |
|                | Smart card reader                                               | 56 |
|                | Fan                                                             | 57 |
|                | System board                                                    | 59 |
|                | Fingerprint reader assembly                                     | 63 |
|                | Display assembly                                                | 65 |
|                | Top cover                                                       | 74 |
| 7 Interpreting | system validation diagnostic front panel LEDs and audible codes | 75 |
| 8 Computer Set | tup (BIOS), TPM, and HP Sure Start                              | 77 |
| Usin           | g Computer Setup                                                | 77 |
|                | Starting Computer Setup                                         | 77 |
|                | Navigating and selecting in Computer Setup                      | 77 |
|                | Restoring factory settings in Computer Setup                    | 77 |
|                | Updating the BIOS                                               | 78 |
|                | Determining the BIOS version                                    | 78 |
|                | Downloading a BIOS update                                       | 78 |
|                | Changing the boot order using the f9 prompt                     | 79 |
| TPM            | BIOS settings (select products only)                            | 79 |

| Using HP Sure Start (select products only)                                                    | 80  |
|-----------------------------------------------------------------------------------------------|-----|
| 9 Using HP PC Hardware Diagnostics                                                            | 81  |
| Using HP PC Hardware Diagnostics Windows (select products only)                               | 81  |
| Downloading HP PC Hardware Diagnostics Windows                                                |     |
| Downloading the latest HP PC Hardware Diagnostics Windows version                             | 82  |
| Downloading HP Hardware Diagnostics Windows by product name or number                         | 0.7 |
| (select products only)                                                                        |     |
| Installing HP PC Hardware Diagnostics Windows                                                 |     |
| Using HP PC Hardware Diagnostics UEFI                                                         |     |
| Starting HP PC Hardware Diagnostics UEFI                                                      |     |
| Downloading HP PC Hardware Diagnostics UEFI to a USB flash drive                              |     |
| Downloading the latest HP PC Hardware Diagnostics UEFI version                                | 83  |
| Downloading HP PC Hardware Diagnostics UEFI by product name or number  (select products only) | 83  |
| Using Remote HP PC Hardware Diagnostics UEFI settings (select products only)                  | 84  |
| Downloading Remote HP PC Hardware Diagnostics UEFI                                            | 84  |
| Downloading the latest Remote HP PC Hardware Diagnostics UEFI version                         | 84  |
| Downloading Remote HP PC Hardware Diagnostics UEFI by product name or number                  | 9/1 |
| Customizing Remote HP PC Hardware Diagnostics UEFI settings                                   |     |
|                                                                                               |     |
| 10 Backing up, restoring, and recovering                                                      | 86  |
| Backing up information and creating recovery media                                            | 86  |
| Using Windows tools                                                                           | 86  |
| Using the HP Cloud Recovery Download Tool to create recovery media (select products only) .   |     |
| Restoring and recovery                                                                        |     |
| Restoring, resetting, and refreshing using Windows tools                                      |     |
| Recovering using HP Recovery media                                                            |     |
| Changing the computer boot order                                                              |     |
| 11 Specifications                                                                             | 88  |
| Computer specifications                                                                       | 88  |
| 33.8 cm (13.3 in.) display specifications                                                     |     |
| M.2 SATA solid-state drive specifications                                                     |     |
| M.2 PCIe solid-state drive specifications                                                     |     |
| 12 Power cord set requirements                                                                | 91  |
| Requirements for all countries                                                                | 91  |
| Requirements for specific countries and regions                                               | 92  |

| 13 Statement of memory volatility        | 94    |
|------------------------------------------|-------|
| Nonvolatile memory usage                 | 96    |
| Questions and answers                    | 98    |
| Using HP Sure Start (select models only) | 99    |
| 14 Recycling                             | . 100 |
|                                          |       |
| Index                                    | . 101 |

# 1 Product description

Table 1-1 Product components and their descriptions

| Category     | Description                                                                                                    |
|--------------|----------------------------------------------------------------------------------------------------|
| Product Name | HP EliteBook 830 G6 Notebook PC                                                                                                    |
| Processors   | 8th-generation Intel® Core™ processors                                                                                                    |
|              | Intel Core i7-8665U (1.9 GHz, turbo up to 4.8 GHz, 8 MB SmartCache, quad core, 15 W; Intel UHD Graphics 620)                                                                                                    |
|              | Intel Core i7-8565U (1.8 GHz, turbo up to 4.6 GHz, 8 MB SmartCache, quad core, 15 W; Intel UHD Graphics 620)                                                                                                    |
|              | Intel Core i5-8365U (1.6 GHz, turbo up to 4.1 GHz, 6 MB SmartCache, quad core, 15 W; Intel UHD Graphics 620)                                                                                                    |
|              | Intel Core i5-8265U (1.6 GHz, turbo up to 3.9 GHz, 6 MB SmartCache, quad core, 15 W; Intel UHD Graphics 620)                                                                                                    |
|              | Intel Core i3-8145U (2.1 GHz, turbo up to 3.9 GHz, 4 MB SmartCache, dual core, 15 W; Intel UHD Graphics 620)                                                                                                    |
| Graphics     | Intel UHD Graphics 620                                                                                                    |
|              | Supports HD decode, DX12, HDMI 1.4b, HDCP 2.2 via DisplayPort™ up to 4K @ 60 Hz and via HDMI up to 4K @ 30 Hz                                                                                                    |
|              | Supports three independent displays through docking stations as follows:                                                                                                    |
|              | <ul> <li>HP UltraSlim Docking Station - maximum resolution = 2.5K @ 60 Hz (DisplayPort 1) and 2.5K @ 60 Hz<br/>(DisplayPort 2) and FHD (VGA)</li> </ul>                                                                                                    |
|              | <ul> <li>HP Elite 90 W Thunderbolt™ 3 Dock - maximum resolution = 2.5K @ 60 Hz (DisplayPort 1) and 2.5K @ 60 Hz (DisplayPort 2) and FHD (VGA) or 4K @ 60 Hz (one DisplayPort) &amp; 4K @ 60 Hz (USB Type-C output port usin a Type C-to-DisplayPort adapter)</li> </ul>    |
|              | <ul> <li>HP Thunderbolt Dock 120 W G2 - maximum resolution = 2.5K @ 60 Hz (DisplayPort 1) and 2.5K @ 60 Hz<br/>(DisplayPort 2) and FHD (VGA) or 4K @ 60 Hz (one DisplayPort) &amp; 4K @ 60 Hz (USB Type-C output port usin<br/>a Type C-to-DisplayPort adapter)</li> </ul> |
| Panel        | Supports narrow bezel                                                                                                    |
|              | 33.8 cm (13.3 in.), full high-definition (FHD) (1920 × 1080), UWVA, non-touch screen                                                                                                    |
|              | Antiglare, 250 nits, 45% CG, eDP, slim, without camera                                                                                                    |
|              | Antiglare, 250 nits, 45% CG, eDP, slim, with HD camera                                                                                                    |
|              | Antiglare, 250 nits, 45% CG, eDP, slim, with HD + IR camera                                                                                                    |
|              | Antiglare, 250 nits, 45% CG, eDP, slim, without camera, with WWAN                                                                                                    |
|              | Antiglare, 250 nits, 45% CG, eDP, slim, with HD camera, with WWAN                                                                                                    |
|              | Antiglare, 250 nits, 45% CG, eDP, slim, with HD + IR camera, with WWAN                                                                                                    |
|              | Antiglare, 400 nits, 72% CG, eDP + PSR, ultra slim, Ambient Light Sensor, with HD + IR camera                                                                                                    |
|              | Antiglare, 400 nits, 72% CG, eDP + PSR, ultra slim, Ambient Light Sensor, with HD + IR camera, with WWAN                                                                                                    |
|              | Privacy, 1000 nits, 72% CG, eDP + PSR, flat, Ambient Light Sensor, with HD + IR camera, with WWAN                                                                                                    |
|              | 33.8 cm (13.3 in.), FHD (1920 × 1080), UWVA, touch screen                                                                                                    |
|              | 250 nits, 45% CG, eDP, slim, privacy, with HD + IR camera, Touch-on Panel (TOP)                                                                                                    |

Table 1-1 Product components and their descriptions (continued)

| Category        | Description                                                                                                    |  |  |
|-----------------|----------------------------------------------------------------------------------------------------|--|--|
|                 | 250 nits, 45% CG, eDP, slim, privacy, with HD + IR camera, Touch-on Panel (TOP), with WWAN                             |  |  |
|                 | Privacy, 970 nits, 72% CG, eDP + PSR, flat, Ambient Light Sensor, with HD + IR camera, with WWAN, Touch-on Panel (TOP) |  |  |
| Memory          | Two memory module slots                                                                                                |  |  |
|                 | Memory is customer accessible/upgradeable                                                                              |  |  |
|                 | DDR4-2400 dual channel support                                                                                         |  |  |
|                 | Supports up to 32 GB of system RAM in the following configurations:                                                    |  |  |
|                 | • 32768 MB (16384 MB × 2)                                                                                              |  |  |
|                 | • 24576 MB (16384 MB × 1 + 8192 MB × 1)                                                                                |  |  |
|                 | • 20480 MB (16384 MB × 1 + 4096 MB × 1)                                                                                |  |  |
|                 | • 16384 MB (16384 MB × 1 or 8192 MB × 2)                                                                               |  |  |
|                 | • 12288 MB (8192 MB × 1 + 4096 MB × 1)                                                                                 |  |  |
|                 | • 8192 MB (8192 MB × 1 or 4096 MB × 2)                                                                                 |  |  |
|                 | • 4096 MB (4096 MB × 1)                                                                                                |  |  |
| Primary storage | M.2 solid-state drives (2280)                                                                                          |  |  |
|                 | 2 TB, PCIe, Gen 3 × 4, SS, NVMe, TLC                                                                                   |  |  |
|                 | 1 TB, PCle, Gen 3 × 4, SS, NVMe, TLC                                                                                   |  |  |
|                 | 512 GB, PCIe, Gen 3 × 4, SS, NVMe, TLC, Opal 2                                                                         |  |  |
|                 | 512 GB, PCIe, Gen 3 × 4, SS, NVMe, TLC                                                                                 |  |  |
|                 | 512 GB, SATA-3, SS, TLC, FIPS-140-2                                                                                    |  |  |
|                 | 512 GB, PCIe, value                                                                                                    |  |  |
|                 | 512 GB QLC + 32 GB Optane™ Memory Module                                                                               |  |  |
|                 | 256 GB, PCIe, Gen 3 × 4, NVMe, SS, TLC                                                                                 |  |  |
|                 | 256 GB, PCIe, NVMe, SS, value                                                                                          |  |  |
|                 | 256 GB, SATA-3, Opal 2, TLC                                                                                            |  |  |
|                 | 128 GB, SATA-3, SS, TLC                                                                                                |  |  |
| Audio and video | HP Bang & Olufsen Audio                                                                                                |  |  |
|                 | Multiple-array microphone (including rear–facing 3rd microphone)                                                       |  |  |
|                 | Stereo speakers (2) (13 mm × 38 mm × 4 mm)                                                                             |  |  |
|                 | Camera HD RGB 720p                                                                                                    |  |  |
|                 | Camera HD + IR RGB 720p                                                                                                |  |  |
|                 | Camera privacy cover                                                                                                   |  |  |
|                 | Supports WDR (Wide Dynamic Range)                                                                                      |  |  |
|                 | Support for models without camera                                                                                      |  |  |

Table 1-1 Product components and their descriptions (continued)

| Category   | Description                                                                                                    |
|------------|----------------------------------------------------------------------------------------------------|
| Ethernet   | Intel Ethernet Connection I219-LM 10/100/1000 (vPro)                                                                                                    |
|            | Intel Ethernet Connection I219-V 10/100/1000 (non-vPro)                                                                                                    |
|            | S3/S4/S5 Wake-on-LAN                                                                                                    |
|            | The following support S3/S4/S5 wake on LAN/HBMA (via out of band): HP Elite USB-C Dock G4, HP USB-C Universal Dock, HP Thunderbolt Dock 120 W G2, and HP USB-C Mini Dock. |
|            | The following support SO/S3/S4/S5 MAPT (via out of band): HP Elite USB-C Dock G4, HP USB-C Universal Dock, H Thunderbolt Dock 120 W G2, and HP USB-C Mini Dock.           |
| Vireless   | Bluetooth®                                                                                                    |
| networking | Bluetooth 5.0 and Bluetooth 5.1 support                                                                                                    |
|            | Wireless local area network (WLAN) (select models only):                                                                                                    |
|            | Integrated WLAN options with dual antennas (M.2 2230 socket MIPI/BRI):                                                                                                    |
|            | • Intel Wireless-AC 9560 802.11ac 2 × 2 Wi-Fi + Bluetooth 5 (vPro)                                                                                                    |
|            | • Intel Wireless-AC 9560 802.11ac 2 × 2 Wi-Fi + Bluetooth 5 (non-vPro)                                                                                                    |
|            | Integrated WLAN options with dual antennas (M.2 2230 socket PCIe/USB):                                                                                                    |
|            | • Intel Wi-Fi 6 AX200 + Bluetooth 5 (802.11ax 2 × 2 vPro, supporting gigabit transfer speeds)                                                                             |
|            | • Intel Wi-Fi 6 AX200 + Bluetooth 5 (802.11ax 2 × 2 non-vPro, supporting gigabit transfer speeds)                                                                         |
|            | Two WLAN antennas built into bottom of display assembly                                                                                                    |
|            | Support for models without WLAN                                                                                                    |
|            | Compatible with Wi-Fi CERTIFIED Miracast™-certified devices                                                                                                    |
|            | Supports HP Connection Optimizer                                                                                                    |
|            | Support S3/S4 wake on Wireless LAN                                                                                                    |
|            | Supports HP LAN-Wireless Protection (WLAN/LAN/WWAN switching)                                                                                                    |
|            | Support Staticv BIOS SAR                                                                                                    |
|            | Support Turbo Lite Wi-Fi                                                                                                    |
|            | Near-Field Communication (NFC) (select models only):                                                                                                    |
|            | NXP NPC300 Near Field Communication Module (NXP NPC300 I2C 10 mm x 17 mm)                                                                                                 |
|            | NFC antenna                                                                                                    |
|            | Wireless wide area network (WWAN) (select models only):                                                                                                    |
|            | WWAN cards are compatible with a programmable removable eSIM                                                                                                    |
|            | Two WWAN antennas (worldwide 5-band, configured at top of display panel)                                                                                                  |
|            | Supports the following WWAN formats:                                                                                                    |
|            | Integrated WWAN options with dual antennas (M.2 30 × 42 socket USB2):                                                                                                    |
|            | Intel XMM™ 7262 LTE-Advanced (CAT 6)                                                                                                    |
|            | Integrated WWAN options with dual antennas (M.2 30 × 42 socket PCle):                                                                                                    |

Table 1-1 Product components and their descriptions (continued)

| Category Description |                                                                                          |
|----------------------|------------------------------------------------------------------------------------------|
|                      | Intel XMM 7360 LTE-Advanced (CAT 9)                                                      |
|                      | Intel XMM 7560 LTE-Advanced Pro (CAT 16)                                                 |
|                      | WWAN modules are compatible with a programmable removable eSIM                           |
|                      | Support for models without WWAN                                                          |
|                      | Support for WWAN after market option (AMO)                                               |
| Ports                | USB Type-C (Thunderbolt) port                                                            |
|                      | USB 3.1 Gen 1 port                                                                       |
|                      | USB 3.1 Gen 1 charging port                                                              |
|                      | HDMI 1.4 connector                                                                       |
|                      | RJ-45 (network) connector                                                                |
|                      | Docking connector                                                                        |
|                      | Audio-out (headphone)/audio-in (microphone) combo jack                                   |
|                      | AC port                                                                                  |
| Sensors              | Ambient light sensor (ALS)                                                               |
|                      | Hall sensor                                                                              |
| Keyboard/            | Keyboard                                                                                 |
| pointing devices     | HP Collaboration Keyboard                                                                |
|                      | Dual point, non-backlit, spill resistant with drain                                      |
|                      | Dual point, backlit, spill resistant with drain, with HP Dura Keys, supports ALS         |
|                      | Dual point, backlit, spill resistant with drain, with HP Dura Keys, supports ALS Privacy |
|                      | Touchpad                                                                                 |
|                      | Support for Microsoft® precison touchpad default gestures                                |
|                      | Firmware PTP (Point to Point) with Filter Driver                                         |
|                      | Support for No Hybrid Mode                                                               |
| Power                | Battery                                                                                  |
| requirements         | HP Long Life Lithium Polymer Soft Pack Battery, 3 cell, 50 Whr                           |
|                      | HP Fast Charge Technology                                                                |
|                      | AC adapter                                                                               |
|                      | 65 W Smart right angle, 4.5 mm                                                           |
|                      | 65 W Smart right angle, 4.5 mm - Argentina                                               |
|                      | 65 W Smart right angle, 4.5 mm - EM                                                      |
|                      | 65 W Straight USB Type C                                                                 |
|                      |                                                                                          |

Table 1-1 Product components and their descriptions (continued)

| Category         | Description                                                                                         |  |  |
|------------------|----------------------------------------------------------------------------------------------------|--|--|
|                  | 45 W Smart right angle, 4.5 mm - Argentina                                                          |  |  |
|                  | 45 W Smart right angle, 4.5 mm, 2-prong (Japan only)                                                |  |  |
|                  | 45 W Straight USB Type C                                                                            |  |  |
|                  | Power cord                                                                                          |  |  |
|                  | 2-wire plug (C7), 1.0 m                                                                             |  |  |
|                  | 3-wire plug (C5), 1.8 m                                                                             |  |  |
|                  | 3-wire plug (C5), 1.0 m                                                                             |  |  |
|                  | Duckhead power cord (C5) 1.0 m                                                                      |  |  |
|                  | Duckhead power cord (C5) 1.8 m                                                                      |  |  |
|                  | Duckhead power cord (C5)                                                                            |  |  |
| Security         | Security lock                                                                                       |  |  |
|                  | Trusted Platform Module (TPM) 2.0 (Infineon, soldered down)                                         |  |  |
|                  | Touch fingerprint sensor (landed, touch with 8 × 8 sensor)                                          |  |  |
|                  | Smart card reader (active)(select models only):                                                     |  |  |
|                  | Preboot authentication (password, smart card)                                                       |  |  |
|                  | Hardware enforced Firmware Protection: HP Hardware Root of Trust + Sure Start Gen4                  |  |  |
| Operating system | Preinstalled                                                                                        |  |  |
|                  | Windows® 10 Government Edition V0 (only for the People's Republic of China)                         |  |  |
|                  | Windows 10 Home 64                                                                                  |  |  |
|                  | Windows 10 Home 64 Advanced                                                                         |  |  |
|                  | Windows 10 Home 64 Advanced Single Language                                                         |  |  |
|                  | Windows 10 Home 64 Chinese Market CPPP                                                              |  |  |
|                  | Windows 10 Home 64 High End Chinese Market CPPP                                                     |  |  |
|                  | Windows 10 Home 64 Plus                                                                             |  |  |
|                  | Windows 10 Home 64 Plus Single Language                                                             |  |  |
|                  | Windows 10 Home 64 Plus Single Language APAC EM PPP                                                 |  |  |
|                  | Windows 10 Home 64 Plus Single Language India Market PPP                                            |  |  |
|                  | Windows 10 Home 64 Plus Single Language Indonesia Market PPP                                        |  |  |
|                  | Windows 10 Home 64 Single Language                                                                  |  |  |
|                  |                                                                                                    |  |  |
|                  | Windows 10 Home 64 Single Language APAC EM PPP                                                      |  |  |
|                  | Windows 10 Home 64 Single Language APAC EM PPP  Windows 10 Home 64 Single Language India Market PPP |  |  |
|                  |                                                                                                    |  |  |

Table 1-1 Product components and their descriptions (continued)

| Category       | Description                                   |
|----------------|-----------------------------------------------|
|                | Windows 10 Professional 64                    |
|                | Windows 10 Professional 64 Chinese Market     |
|                | Windows 10 Professional 64 StF MSNA Strategic |
|                | Windows 10 Professional 64 StF MSNA Standard  |
|                | Windows 10 Professional 64 StF MSNA Plus      |
|                | FreeDOS 3.0                                   |
|                | Restore media                                 |
|                | Windows 10 DRDVD                              |
|                | Windows 10 DRUSB                              |
|                | Windows 10 Pro 64 OSDVD                       |
|                | Windows 10 Pro 64 OSUSB                       |
|                | Certified                                     |
|                | Microsoft WHQL                                |
|                | Web-only support                              |
|                | Windows 10 Enterprise 64                      |
|                | Windows 10 Pro 64 CBB 1703                    |
|                | Windows 10 Enterprise 64 LTSB 1607            |
| Serviceability | End user replaceable parts                    |
|                | AC adapter                                    |
|                | Solid-state drive                             |
|                | Memory module                                 |
|                | WLAN module                                   |
|                | WWAN module                                   |
|                | Keyboard                                      |

# **Components**

Your computer features top-rated components. This chapter provides details about your components, where they are located, and how they work.

### **Right**

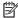

NOTE: Refer to the illustration that most closely matches your computer.

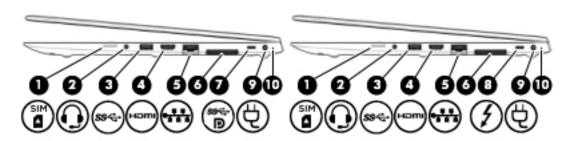

Table 2-1 Right-side components and their descriptions

| Component |       |                                                           | Description                                                                                                    |
|-----------|-------|-----------------------------------------------------------|----------------------------------------------------------------------------------------------------|
| (1)       | SIM . | SIM card slot (select products only)                      | Supports a wireless subscriber identity module (SIM) card.                                                                                                    |
| (2)       | O     | Audio-out (headphone)/Audio-in (microphone)<br>combo jack | Connects optional powered stereo speakers, headphones, earbuds, a headset, or a television audio cable. Also connects an optional headset microphone. This jack does not support optional standalone microphones.               |
|           |       |                                                           | <b>WARNING!</b> To reduce the risk of personal injury, adjust the volume before putting on headphones, earbuds, or a headset. For additional safety information, see the <i>Regulatory, Safety, and Environmental Notices</i> . |
|           |       |                                                           | To access this guide:                                                                                                    |
|           |       |                                                           | ▲ Type HP Documentation in the taskbar search box, and then select HP Documentation.                                                                                                    |
|           |       |                                                           | <b>NOTE:</b> When a device is connected to the jack, the computer speakers are disabled.                                                                                                    |
| (3)       | ss←   | USB SuperSpeed port                                       | Connects a USB device, such as a cell phone, camera, activity tracker, or smartwatch, and provides high-speed data transfer.                                                                                                    |
| (4)       | нот   | HDMI port                                                 | Connects an optional video or audio device, such as a high-<br>definition television, any compatible digital or audio<br>component, or a high-speed High Definition Multimedia<br>Interface (HDMI) device.                      |
| (5)       | ***   | RJ-45 (network) jack/status lights                        | Connects a network cable.  Green (left): The network is connected.                                                                                                    |

Table 2-1 Right-side components and their descriptions (continued)

| Component |       |                                                                              | Description                                                                                                    |  |
|-----------|-------|------------------------------------------------------------------------------|----------------------------------------------------------------------------------------------------|--|
|           |       |                                                                              | Amber (right): Activity is occurring on the network.                                                                                                    |  |
| (6)       |       | Docking connector                                                            | Connects an optional docking device.                                                                                                    |  |
| (7)       | ss⋲∙Ð | USB Type-C SuperSpeed port and DisplayPort connector                         | When the computer is on, connects and charges most USB devices that have a Type-C connector, such as a cell phone, camera, activity tracker, or smartwatch, and provides highspeed data transfer.       |  |
|           |       |                                                                              | <b>NOTE:</b> Cables and/or adapters (purchased separately) may be required.                                                                                                    |  |
|           |       |                                                                              | – and –                                                                                                    |  |
|           |       |                                                                              | Connects a DisplayPort device that has a USB Type-C connector, providing display output.                                                                                                    |  |
| (8)       | 4     | USB Type-C power connector and<br>Thunderbolt™ port with HP Sleep and Charge | Connects an AC adapter that has a USB Type-C connector, supplying power to the computer and, if needed, charging the computer battery.                                                                  |  |
|           |       |                                                                              | – and –                                                                                                    |  |
|           |       |                                                                              | Even when the computer is off, connects and charges most USB devices that have a Type-C connector, such as a cell phone, camera, activity tracker, or smartwatch, and provides highspeed data transfer. |  |
|           |       |                                                                              | – and –                                                                                                    |  |
|           |       |                                                                              | Connects a display device that has a USB Type-C connector, providing DisplayPort output.                                                                                                    |  |
|           |       |                                                                              | <b>NOTE:</b> Your computer may also support a Thunderbolt docking station.                                                                                                    |  |
|           |       |                                                                              | <b>NOTE:</b> Cables and/or adapters (purchased separately) may be required.                                                                                                    |  |
| (9)       | Ą     | Power connector                                                              | Connects an AC adapter.                                                                                                    |  |
| (10)      |       | Battery light                                                                | When AC power is connected:                                                                                                    |  |
|           |       |                                                                              | White: The battery charge is greater than 90 percent.                                                                                                    |  |
|           |       |                                                                              | • Amber: The battery charge is from 0 to 90 percent.                                                                                                    |  |
|           |       |                                                                              | Off: The battery is not charging.                                                                                                    |  |
|           |       |                                                                              | When AC power is disconnected (battery not charging):                                                                                                    |  |
|           |       |                                                                              | <ul> <li>Blinking amber: The battery has reached a low battery<br/>level. When the battery has reached a critical battery level<br/>the battery light begins blinking rapidly.</li> </ul>               |  |
|           |       |                                                                              | Off: The battery is not charging.                                                                                                    |  |

### Left

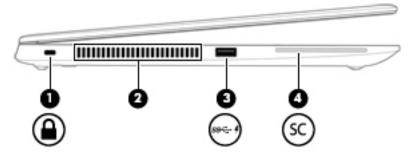

Table 2-2 Left-side components and their descriptions

| Comp | onent |                                              | Description                                                                                                    |
|------|-------|----------------------------------------------|----------------------------------------------------------------------------------------------------|
| (1)  |       | Security cable slot                          | Attaches an optional security cable to the computer.                                                                                                    |
|      |       |                                              | <b>NOTE:</b> The security cable is designed to act as a deterrent, but it may not prevent the computer from being mishandled or stolen.                                                    |
| (2)  |       | Vent                                         | Enables airflow to cool internal components.                                                                                                    |
|      |       |                                              | <b>NOTE:</b> The computer fan starts up automatically to cool internal components and prevent overheating. It is normal for the internal fan to cycle on and off during routine operation. |
| (3)  | ss< 4 | USB SuperSpeed port with HP Sleep and Charge | Connects a USB device, provides high-speed data transfer, and even when the computer is off, charges most products such as a cell phone, camera, activity tracker, or smartwatch.          |
| (4)  | SC    | Smart card reader                            | Supports optional smart cards.                                                                                                    |

### **Display**

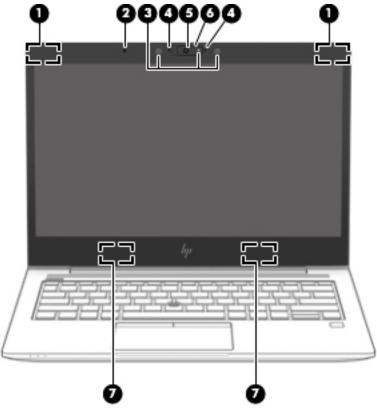

Table 2-3 Display components and their descriptions

| Component |                                             | Description                                                                                                    |  |
|-----------|---------------------------------------------|----------------------------------------------------------------------------------------------------|--|
| (1)       | WWAN antennas* (select products only)       | Send and receive wireless signals to communicate with wireless wide area networks (WWANs).                                                                     |  |
| (2)       | Ambient light sensor (select products only) | Adjusts the brightness of the display, depending on the ambient light.                                                                                         |  |
| (3)       | Internal microphones                        | Record sound.                                                                                                    |  |
| (4)       | Camera light(s) (select products only)      | On: One or more cameras are in use.                                                                                                    |  |
| (5)       | Camera(s) (select products only)            | Allow(s) you to video chat, record video, and record still images. Some cameras also allow a facial recognition logon to Windows, instead of a password logon. |  |
|           |                                             | <b>NOTE:</b> Camera functions vary depending on the camera hardware and software installed on your product.                                                    |  |
| (6)       | Camera privacy cover (select products only) | When closed, the camera privacy cover conceals the camera.                                                                                                    |  |
|           |                                             | To reveal the camera, slide the cover to the left.                                                                                                    |  |
|           |                                             | To conceal the camera, slide the cover to the right.                                                                                                    |  |
| (7)       | WLAN antennas* (select products only)       | Send and receive wireless signals to communicate with wireless local area networks (WLANs).                                                                    |  |

<sup>\*</sup>The antennas are not visible from the outside of the computer. For optimal transmission, keep the areas immediately around the antennas free from obstructions.

For wireless regulatory notices, see the section of the *Regulatory, Safety, and Environmental Notices* that applies to your country or region.

Table 2-3 Display components and their descriptions (continued)

To access this guide:

▲ Type HP Documentation in the taskbar search box, and then select HP Documentation.

### **Keyboard area**

#### **Touchpad**

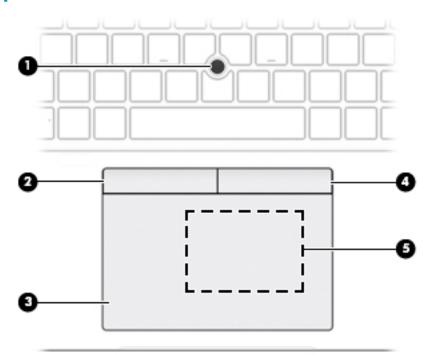

Table 2-4 Touchpad components and their descriptions

| Component |                                                                                  | Description                                                                            |  |
|-----------|----------------------------------------------------------------------------------|----------------------------------------------------------------------------------------|--|
| (1)       | Pointing stick                                                                   | Moves the pointer on the screen.                                                       |  |
| (2)       | Left pointing stick button                                                       | Functions like the left button on an external mouse.                                   |  |
| (3)       | Touchpad zone                                                                    | Reads your finger gestures to move the pointer or activate items on the screen.        |  |
| (4)       | Right pointing stick button                                                      | Functions like the right button on an external mouse.                                  |  |
| (5)       | Near Field Communications (NFC) tapping area and antenna* (select products only) | Allows you to wirelessly share information when you tap it with an NFC-enabled device. |  |

<sup>\*</sup>The antenna is not visible from the outside of the computer. For optimal transmission, keep the area immediately around the antenna free from obstructions.

For wireless regulatory notices, see the section of the *Regulatory, Safety, and Environmental Notices* that applies to your country or region.

To access this guide:

▲ Type HP Documentation in the taskbar search box, and then select HP Documentation.

### Lights

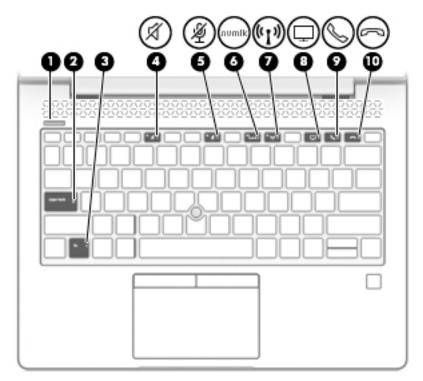

Table 2-5 Lights and their descriptions

|                   | Power light                 | On: The computer is on.                                                                                                    |  |
|-------------------|-----------------------------|----------------------------------------------------------------------------------------------------|--|
|                   |                             | ·                                                                                                    |  |
|                   |                             | <ul> <li>Blinking: The computer is in the Sleep state, a power-saving state. The<br/>computer shuts off power to the display and other unneeded components.</li> </ul> |  |
|                   |                             | <ul> <li>Off: The computer is off or in Hibernation. Hibernation is a power-saving<br/>state that uses the least amount of power.</li> </ul>                           |  |
|                   | Caps lock light             | On: Caps lock is on, which switches the key input to all capital letters.                                                                                              |  |
|                   | Fn lock light               | On: The fn key is locked. For more information, see <u>Hot keys (select products only)</u> on page 14.                                                                 |  |
| -21               | Mute light                  | On: Computer sound is off.                                                                                                    |  |
| X                 |                             | Off: Computer sound is on.                                                                                                    |  |
| 181               | Microphone mute light       | On: Microphone is off.                                                                                                    |  |
| 2                 |                             | Off: Microphone is on.                                                                                                    |  |
| num lk            | Num lk light                | On: Num lock is on.                                                                                                    |  |
| ( <sub>1</sub> )) | Wireless light              | On: An integrated wireless device, such as a wireless local area network (WLAN) device and/or a Bluetooth® device, is on.                                              |  |
|                   |                             | <b>NOTE:</b> On some models, the wireless light is amber when all wireless devices are off.                                                                            |  |
|                   | Sharing or presenting light | On: Sharing is on.                                                                                                    |  |
|                   |                             | Fn lock light  Mute light  Microphone mute light  num lk  Num lk light  ((1))  Wireless light                                                                          |  |

Table 2-5 Lights and their descriptions (continued)

| Component |   |                   | Description            |
|-----------|---|-------------------|------------------------|
| (9)       | P | Call answer light | On: Call answer is on. |
| (10)      | 2 | Call end light    | On: Call end is on.    |

#### Buttons, speakers, and fingerprint reader

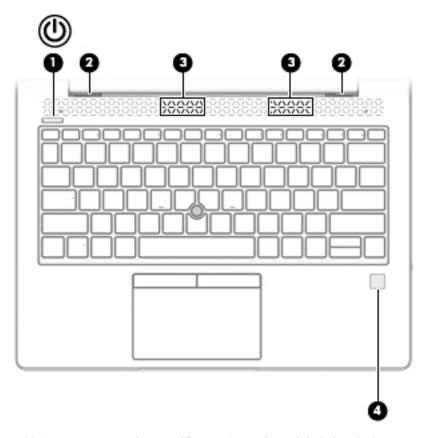

Table 2-6 Buttons, speakers, and fingerprint reader and their descriptions

| Component |     |              | Description                                                                                                    |  |
|-----------|-----|--------------|----------------------------------------------------------------------------------------------------|--|
| (1)       | ۲ls | Power button | When the computer is off, press the button to turn on the computer.                                                                                              |  |
|           | U   |              | • When the computer is on, press the button briefly to initiate Sleep.                                                                                           |  |
|           |     |              | <ul> <li>When the computer is in the Sleep state, press the button briefly to exit Sleep<br/>(select products only).</li> </ul>                                  |  |
|           |     |              | <ul> <li>When the computer is in Hibernation, press the button briefly to exit<br/>Hibernation.</li> </ul>                                                       |  |
|           |     |              | <b>IMPORTANT:</b> Pressing and holding down the power button results in the loss of unsaved information.                                                         |  |
|           |     |              | If the computer has stopped responding and shutdown procedures are ineffective, press and hold the power button for at least 5 seconds to turn off the computer. |  |
|           |     |              | To learn more about your power settings, see your power options.                                                                                                 |  |

Table 2-6 Buttons, speakers, and fingerprint reader and their descriptions (continued)

| Component Description |                                           | Description                                                                                                    |  |
|-----------------------|-------------------------------------------|----------------------------------------------------------------------------------------------------|--|
|                       |                                           | Right-click the <b>Power meter</b> icon and then select <b>Power Options</b> .                                                                                                    |  |
| (2)                   | Vents (2)                                 | Enable airflow to cool internal components.                                                                                                    |  |
|                       |                                           | <b>NOTE:</b> The computer fan starts up automatically to cool internal components and prevent overheating. It is normal for the internal fan to cycle on and off during routine operation.                                                                                           |  |
| (3)                   | Speakers (2)                              | Produce sound.                                                                                                    |  |
| (4)                   | Fingerprint reader (select products only) | Allows a fingerprint logon to Windows, instead of a password logon.  Swipe down across the fingerprint reader.  IMPORTANT: To prevent fingerprint logon issues, make sure when you register your fingerprint that all sides of your finger are registered by the fingerprint reader. |  |

#### **Hot keys (select products only)**

A hot key is the combination of the fn key and another key.

To use a hot key:

Press the fn key, and then press one of the keys listed in the following table.

Table 2-7 Hot keys and their descriptions

| Key | Description                   |  |
|-----|-------------------------------|--|
| С   | Turns on scroll lock.         |  |
| E   | Turns on the insert function. |  |
| R   | Breaks the operation.         |  |
| S   | Sends a programing query.     |  |
| W   | Pauses the operation.         |  |

#### **Special keys**

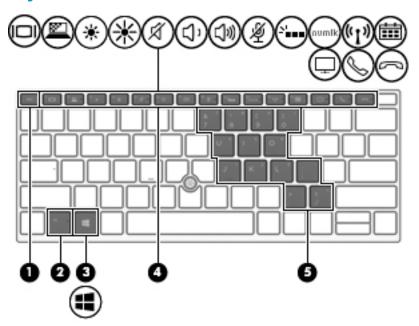

Table 2-8 Special keys and their descriptions

| Component |    |                         | Description                                                                                                    |  |
|-----------|----|-------------------------|----------------------------------------------------------------------------------------------------|--|
| (1)       |    | esc key                 | Displays system information when pressed in combination with the fn key.                                                                                                    |  |
| (2)       |    | fn key                  | Executes frequently used system functions when pressed in combination with another key. Such key combinations are called <i>hot keys</i> .                                                                                                    |  |
|           |    |                         | See Hot keys (select products only) on page 14.                                                                                                    |  |
| (3)       |    | Windows key             | Opens the Start menu.                                                                                                    |  |
|           | •• |                         | NOTE: Pressing the Windows key again will close the Start menu.                                                                                                    |  |
| (4)       |    | Action keys             | Execute frequently used system functions.                                                                                                    |  |
| (5)       |    | Embedded numeric keypad | A numeric keypad superimposed over the keyboard alphabet keys. When fn + num lk is pressed, the keypad can be used like an external numeric keypad. Each key on the keypad performs the function indicated by the icon in the upper-right corner of the key. |  |
|           |    |                         | <b>NOTE:</b> If the keypad function is active when the computer is turned off, that function is reinstated when the computer is turned back on.                                                                                                    |  |

#### **Bottom**

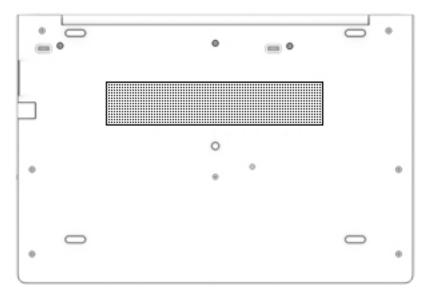

Table 2-9 Bottom components and their descriptions

| Component | Description                                                                                                    |  |
|-----------|----------------------------------------------------------------------------------------------------|--|
| Vent      | Enables airflow to cool internal components.                                                                                                    |  |
|           | <b>NOTE:</b> The computer fan starts up automatically to cool internal components and prevent overheating. It is normal for the internal fan to cycle on and off during routine operation. |  |

### **Front**

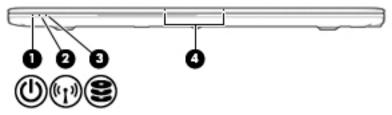

Table 2-10 Front components and their descriptions

| Component |                   |                      | Description                                                                                                    |  |
|-----------|-------------------|----------------------|----------------------------------------------------------------------------------------------------|--|
| (1)       | Φ                 | Power light          | <ul> <li>On: The computer is on.</li> <li>Blinking: The computer is in the Sleep state, a power-saving state. The computer shuts off power to the display and other unneeded components.</li> <li>Off: The computer is off or in Hibernation. Hibernation is a power-saving state that uses the least amount of power.</li> </ul> |  |
| (2)       | ( <sub>1</sub> )) | Wireless light       | On: An integrated wireless device, such as a wireless local area network (WLAN) device and/or a Bluetooth® device, is on.  NOTE: On some models, the wireless light is amber when all wireless devices are off.                                                                                                    |  |
| (3)       | 8                 | Drive light          | <ul> <li>Blinking white: The hard drive is being accessed.</li> <li>Amber: HP 3D DriveGuard has temporarily parked the hard drive.</li> </ul>                                                                                                    |  |
| (4)       |                   | Internal microphones | Record sound.                                                                                                    |  |

#### **Labels**

The labels affixed to the computer provide information you may need when you troubleshoot system problems or travel internationally with the computer. Labels may be in paper form or imprinted on the product.

- IMPORTANT: Check the following locations for the labels described in this section: the bottom of the computer, inside the battery bay, under the service door, on the back of the display, or on the bottom of a tablet kickstand.
  - Service label—Provides important information to identify your computer. When contacting support, you
    may be asked for the serial number, the product number, or the model number. Locate this information
    before you contact support.

Your service label will resemble one of the following examples. Refer to the illustration that most closely matches the service label on your computer.

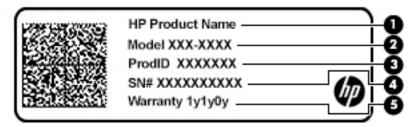

Table 2-11 Service label components

| Comp | Component       |  |
|------|-----------------|--|
| (1)  | HP product name |  |
| (2)  | Model number    |  |
| (3)  | Product ID      |  |
| (4)  | Serial number   |  |
| (5)  | Warranty period |  |

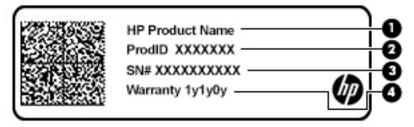

Table 2-12 Service label components

| Comp | nent            |  |
|------|-----------------|--|
| (1)  | HP product name |  |
| (2)  | Product ID      |  |

Table 2-12 Service label components (continued)

| Component |                 |  |
|-----------|-----------------|--|
| (3)       | Serial number   |  |
| (4)       | Warranty period |  |

- Regulatory label(s)—Provide(s) regulatory information about the computer.
- Wireless certification label(s)—Provide(s) information about optional wireless devices and the approval markings for the countries or regions in which the devices have been approved for use.

## 3 Illustrated parts catalog

### **Computer major components**

- NOTE: HP continually improves and changes product parts. For complete and current information on supported parts for your computer, go to <a href="http://partsurfer.hp.com">http://partsurfer.hp.com</a>, select your country or region, and then follow the on-screen instructions.
- NOTE: Details about your computer, including model, serial number, product key, and length of warranty, are on the service tag at the bottom of your computer. See <u>Labels on page 18</u> for details.

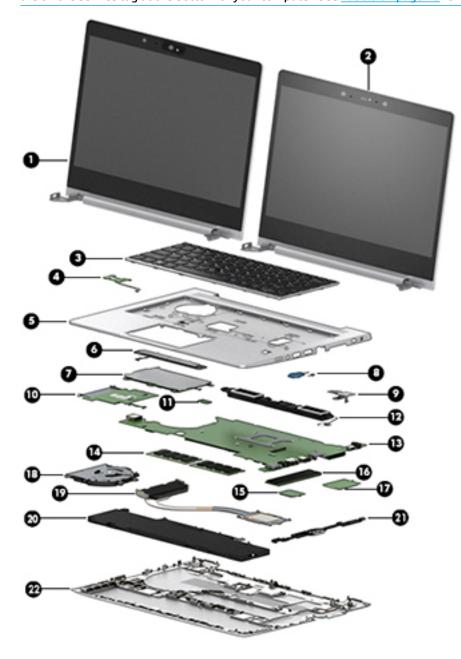

Table 3-1 Computer major components and their descriptions

| ltem | Component                                                                                                    | Spare part number                    |  |
|------|----------------------------------------------------------------------------------------------------|--------------------------------------|--|
| (1)  | Display assembly (non-touch)                                                                                                    | not available as a whole             |  |
|      | <b>IMPORTANT:</b> All display assemblies are available as spare parts at the subcomponent level only. For more display assembly spare part information, <u>Display assembly subcomponents on page 23</u> . | assembly                             |  |
| (2)  | Display assembly (touch)                                                                                                    | not available as a whole<br>assembly |  |
| (3)  | Keyboard (see Keyboard on page 41):                                                                                                    |                                      |  |
|      | For a list of keyboard country codes, see <u>Keyboard on page 41</u> .                                                                                                    |                                      |  |
|      | Without a backlight                                                                                                    | L13698-xx1                           |  |
|      | With a backlight                                                                                                    | L13697-xx1                           |  |
|      | With a backlight, privacy                                                                                                    | L15500-xx1                           |  |
| (4)  | Power button board                                                                                                    | L60628-001                           |  |
| (5)  | Top cover (includes power button)                                                                                                    | L60632-001                           |  |
| (6)  | Touchpad button board                                                                                                    | L19426-001                           |  |
| (7)  | Touchpad:                                                                                                    |                                      |  |
|      | Without NFC antenna                                                                                                    | L60597-001                           |  |
|      | With NFC antenna                                                                                                    | L60598-001                           |  |
| (8)  | RTC battery                                                                                                    | L13694-001                           |  |
| (9)  | Fingerprint reader assembly (includes EMI gasket)                                                                                                    | L60625-001                           |  |
| (10) | Smart card reader board                                                                                                    | L60626-001                           |  |
| (11) | NFC module (includes antenna cable and foam)                                                                                                    | L64720-001                           |  |
| (12) | Speakers (includes cable)                                                                                                    | L13684-001                           |  |
| (13) | System board (includes processor and replacement thermal material, see <a href="System board on page 59">System board on page 59</a> ):                                                                    |                                      |  |
|      | All system boards use the following part numbers:                                                                                                    |                                      |  |
|      | xxxxxx-001: Non-Windows operating systems                                                                                                    |                                      |  |
|      | xxxxxx-601: Windows operating system                                                                                                    |                                      |  |
|      | Intel i7-8665U processor                                                                                                    | L60637-xx1                           |  |
|      | Intel i7-8665U processor (OSR)                                                                                                    | L60638-xx1                           |  |
|      | Intel i7-8565U processor                                                                                                    | L60636-xx1                           |  |
|      | Intel i5-8365U processor                                                                                                    | L60635-xx1                           |  |
|      | Intel i5-8265U processor                                                                                                    | L60634-xx1                           |  |
|      | Intel i3-8145U processor                                                                                                    | L60633-xx1                           |  |
| (14) | Memory module (DDR-2666):                                                                                                    |                                      |  |
|      | 4 GB                                                                                                    | L10598-852                           |  |
|      | 8 GB                                                                                                    | 937236-852                           |  |

Table 3-1 Computer major components and their descriptions (continued)

| ltem | Component                                                            | Spare part number |
|------|----------------------------------------------------------------------|-------------------|
|      | 16 GB                                                                | 937438-852        |
| (15) | WLAN/Bluetooth combo card:                                           |                   |
|      | Intel Wireless-AC 9560 802.11ac 2 × 2 Wi-Fi + Bluetooth 5 (non-vPro) | L22634-002        |
|      | Intel Wireless-AC 9560 802.11ac 2 × 2 Wi-Fi + Bluetooth 5 (vPro)     | L28418-002        |
|      | Intel Wi-Fi 6 AX200 802.11ax 2 × 2 + Bluetooth 5 (non-vPro)          | L35282-002        |
|      | Intel Wi-Fi 6 AX200 802.11ax 2 × 2 + Bluetooth 5 (vPro)              | L35284-002        |
| (16) | Solid-state drive (SSD):                                             |                   |
|      | 2 TB, PCIe, TLC                                                      | L60650-001        |
|      | 1 TB, PCIe, TLC                                                      | L60649-001        |
|      | 512 GB, PCIe, TLC                                                    | L60646-001        |
|      | 512 GB, PCIe, self-encrypting drive (SED), Opal 2, TLC               | L60644-001        |
|      | 512 GB, SATA-3, FIPS-140-2, TLC                                      | L60645-001        |
|      | 512 GB, PCIe, value                                                  | L60647-001        |
|      | 512 GB, PCIe + 32 GB Optane Memory                                   | L60648-001        |
|      | 256 GB, PCIe, NVMe, TLC                                              | L60642-001        |
|      | 256 GB, PCIe, NVMe, value                                            | L60643-001        |
|      | 256 GB, SATA-3, self-encrypting drive (SED), Opal 2, TLC             | L60641-001        |
|      | 128 GB, SATA-3, TLC                                                  | L60640-001        |
| (17) | WWAN module:                                                         |                   |
|      | Intel XMM 7360 LTE-Advanced (CAT 9)                                  | L15398-002        |
|      | Intel XMM 7560 LTE-Advanced Pro (CAT 16)                             | L27188-002        |
|      | Intel XMM 7262 LTE-Advanced (CAT 6)                                  | L35286-002        |
| (18) | Fan                                                                  | L60624-001        |
| (19) | Heat sink                                                            | L60623-001        |
| (20) | Battery (3 cell, 50 Whr, 4.33 Ahr)                                   | 933321-855        |
| (21) | RJ-45 board with bracket                                             | L19425-001        |
| (22) | Bottom cover                                                         | L60600-001        |

## Display assembly subcomponents

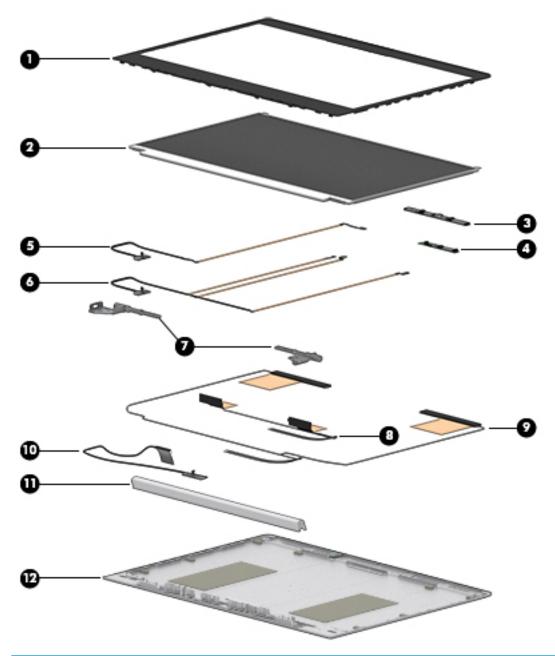

| ltem | Component                                                                                       | Spare part number |
|------|-------------------------------------------------------------------------------------------------|-------------------|
| (1)  | Bezel:                                                                                          |                   |
|      | For use in models with microphone modules                                                       | L60617-001        |
|      | For use in models with an HD camera (includes camera privacy cover)                             | L60618-001        |
|      | For use in models with an IR camera (includes camera privacy cover)                             | L60619-001        |
|      | For use in models with an IR camera and an ambient light sensor (includes camera privacy cover) | L60620-001        |
| (2)  | Raw panel:                                                                                      |                   |

| ltem | Component                                                                                                | Spare part number                         |
|------|----------------------------------------------------------------------------------------------------|-------------------------------------------|
|      | FHD, non-touch, 250 nits                                                                                 | L60603-001                                |
|      | FHD, non-touch, for use in models with an IR camera and ambient light sensor, 400 nits                   | L60609-001                                |
|      | FHD, touch-on panel (TOP), 250 nits                                                                      | L60610-001                                |
|      | FHD, non-touch, privacy, 1000 nits                                                                       | L60613-001                                |
|      | FHD, touch-on panel (TOP), privacy, 970 nits                                                             | L60614-001                                |
|      | Camera module (includes microphone):                                                                     |                                           |
| (3)  | IR camera                                                                                                | L60621-001                                |
| (4)  | HD camera                                                                                                | L60622-001                                |
|      | Microphone module (not shown)                                                                            | L60630-001                                |
|      | Camera cables:                                                                                           | L60602-001 (Cable Kit)                    |
|      |                                                                                                    | L72085-001 (Cable Kit, privacy models)    |
| (5)  | HD camera                                                                                                |                                           |
| (6)  | IR camera                                                                                                |                                           |
| (7)  | Hinges (left and right)                                                                                  | L13683-001 (Hinge Kit)                    |
| (8)  | WLAN antenna (included with display enclosure or available as a separate part)                           | not available as a spare part             |
| (9)  | <b>WWAN antenna</b> (included with display enclosure or available as a separate part in the Antenna Kit) | not available as a spare part             |
| (10) | Display cable                                                                                            | L60602-001 (Cable Kit)                    |
|      |                                                                                                    | L72085-001 (Cable<br>Kit ,privacy models) |
| (11) | Hinge cover                                                                                              | L13683-001 (Hinge Kit)                    |
| (12) | Display enclosure (includes hinges, antennas, gasket, foam, and tape)                                    |                                           |
|      | For use in models with a privacy display                                                                 | L72086-001                                |
|      | For use in models without a privacy display                                                              | L60615-001                                |
|      | Ambient light sensor board (includes foil shield; not illustrated)                                       | L60629-001                                |
|      | Camera privacy cover (not illustrated)                                                                   | L60631-001 (Plastics Kit)                 |

## Miscellaneous parts

| Component                                     | Spare part number |
|-----------------------------------------------|-------------------|
| AC adapter, non-PFC, 4.5 mm:                  |                   |
| 65 W HP Smart AC adapter, 3-prong             | 710412-001        |
| 65 W HP Smart AC Adapter for use in Argentina | 710340-850        |
| 65 W HP Smart AC adapter, EM                  | 913691-850        |
| 65 W, wall mount, 3-pin, USB-C, 1.8 m         | L32392-001        |
| 15 W HP Smart AC adapter, 2 prong             | 742436-001        |
| 45 W HP Smart AC Adapter                      | 741727-001        |
| 45 W HP Smart AC Adapter for use in Argentina | 741553-852        |
| 5 W, wall mount, 3-pin, USB-C, 1.8 m          | L32390-001        |
| Power cord, C5, conventional, 1.0 m:          |                   |
| For use in Argentina                          | L19357-001        |
| For use in Australia                          | L19358-001        |
| or use in Brazil                              | L19359-001        |
| or use in Denmark                             | L19360-001        |
| or use in Europe                              | L19361-001        |
| or use in India                               | L19363-001        |
| or use in Israel                              | L19362-001        |
| or use in Italy                               | L19364-001        |
| or use in Japan                               | L19365-001        |
| or use in North America                       | L19367-001        |
| or use in the People's Republic of China      | L19368-001        |
| or use in South Africa                        | L19369-001        |
| or use in South Korea                         | L19366-001        |
| or use in the United Kingdom                  | L19373-001        |
| Ower cord, C5, conventional, 1.8 m:           |                   |
| or use in Australia                           | L19358-002        |
| or use in Brazil                              | L19359-002        |
| or use in Denmark                             | L19360-002        |
| or use in Europe                              | L19361-002        |
| or use in India                               | L19363-002        |
| For use in Israel                             | L19362-002        |
| For use in Italy                              | L19364-002        |
|                                               |                   |

| Component                                                                                                    | Spare part number |
|----------------------------------------------------------------------------------------------------|-------------------|
| For use in North America                                                                                                  | L19367-002        |
| For use in the People's Republic of China                                                                                 | L19368-002        |
| For use in South Korea                                                                                                    | L19366-002        |
| For use in the United Kingdom                                                                                             | L19373-002        |
| For use in North America                                                                                                  | L27467-001        |
| For use in the People's Republic of China                                                                                 | L27468-001        |
| For use in the South Korea                                                                                                | L32923-001        |
| For use in the United Kingdom                                                                                             | L27470-001        |
| <b>Plastics Kit</b> (includes SIM card insert, fingerprint reader insert, smart card reader insert, camera privacy cover) | L60631-001        |
| Miscellaneous Parts Kit (includes microphone bumper and tape)                                                             | L64977-001        |
| Bracket Kit (includes USB support bracket and fingerprint reader bracket)                                                 | L65688-001        |
| Screw Kit                                                                                                    | L13696-001        |
| Pointing stick covers                                                                                                    | L15396-001        |

# 4 Removal and replacement procedures preliminary requirements

## **Tools required**

You will need the following tools to complete the removal and replacement procedures:

- Non-conductive, non-marking pry tool
- Magnetic Phillips P1 screwdriver
- Torx T8 screwdriver

## **Service considerations**

The following sections include some of the considerations that you must keep in mind during disassembly and assembly procedures.

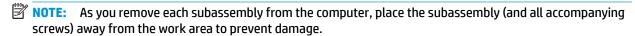

## **Plastic parts**

**IMPORTANT:** Using excessive force during disassembly and reassembly can damage plastic parts.

#### **Cables and connectors**

**IMPORTANT:** When servicing the computer, be sure that cables are placed in their proper locations during the reassembly process. Improper cable placement can damage the computer.

Cables must be handled with extreme care to avoid damage. Apply only the tension required to unseat or seat the cables during removal and insertion. Handle cables by the connector whenever possible. In all cases, avoid bending, twisting, or tearing cables. Be sure that cables are routed in such a way that they cannot be caught or snagged by parts being removed or replaced. Handle flex cables with extreme care; these cables tear easily.

## **Drive handling**

**IMPORTANT:** Drives are fragile components that must be handled with care. To prevent damage to the computer, damage to a drive, or loss of information, observe these precautions:

Before removing or inserting a hard drive, shut down the computer. If you are unsure whether the computer is off or in Hibernation, turn the computer on, and then shut it down through the operating system.

Before handling a drive, be sure that you are discharged of static electricity. While handling a drive, avoid touching the connector.

Before removing an optical drive, be sure that a disc is not in the drive and be sure that the optical drive tray is closed.

Handle drives on surfaces covered with at least 2.54 cm (1 inch) of shock-proof foam.

Avoid dropping drives from any height onto any surface.

After removing a hard drive or an optical drive, place it in a static-proof bag.

Avoid exposing an internal hard drive to products that have magnetic fields, such as monitors or speakers.

Avoid exposing a drive to temperature extremes or liquids.

If a drive must be mailed, place the drive in a bubble pack mailer or other suitable form of protective packaging and label the package "FRAGILE."

## **Workstation guidelines**

Follow these grounding workstation guidelines:

- Cover the workstation with approved static-shielding material.
- Use a wrist strap connected to a properly grounded work surface and use properly grounded tools and equipment.
- Use conductive field service tools, such as cutters, screw drivers, and vacuums.
- When fixtures must directly contact dissipative surfaces, use fixtures made only of static-safe materials.
- Keep the work area free of nonconductive materials, such as ordinary plastic assembly aids and Styrofoam.
- Handle ESD-sensitive components, parts, and assemblies by the case or PCM laminate. Handle these items only at static-free workstations.
- Avoid contact with pins, leads, or circuitry.
- Turn off power and input signals before inserting or removing connectors or test equipment.

## **Electrostatic discharge information**

A sudden discharge of static electricity from your finger or other conductor can destroy static-sensitive devices or microcircuitry. Often the spark is neither felt nor heard, but damage occurs. An electronic device exposed to electrostatic discharge (ESD) might not appear to be affected at all and can work perfectly throughout a normal cycle. The device might function normally for a while, but it has been degraded in the internal layers, reducing its life expectancy.

Networks built into many integrated circuits provide some protection, but in many cases, the discharge contains enough power to alter device parameters or melt silicon junctions.

IMPORTANT: To prevent damage to the device when you are removing or installing internal components, observe these precautions:

Keep components in their electrostatic-safe containers until you are ready to install them.

Before touching an electronic component, discharge static electricity by using the guidelines described in this section.

Avoid touching pins, leads, and circuitry. Handle electronic components as little as possible.

If you remove a component, place it in an electrostatic-safe container.

## **Generating static electricity**

Note the following:

- Different activities generate different amounts of static electricity.
- Static electricity increases as humidity decreases.

Table 4-1 Static electricity occurrence based on activity and humidity

|                                                                                              | Relative humidity |          |          |
|----------------------------------------------------------------------------------------------|-------------------|----------|----------|
| Event                                                                                        | 55%               | 40%      | 10%      |
| Walking across carpet                                                                        | 7,500 V           | 15,000 V | 35,000 V |
| Walking across vinyl floor                                                                   | 3,000 V           | 5,000 V  | 12,000 V |
| Motions of bench worker                                                                      | 400 V             | 800 V    | 6,000 V  |
| Removing DIPs from plastic tube                                                              | 400 V             | 700 V    | 2,000 V  |
| Removing DIPs from vinyl tray                                                                | 2,000 V           | 4,000 V  | 11,500 V |
| Removing DIPs from Styrofoam                                                                 | 3,500 V           | 5,000 V  | 14,500 V |
| Removing bubble pack from PCB                                                                | 7,000 V           | 20,000 V | 26,500 V |
| Packing PCBs in foam-lined box                                                               | 5,000 V           | 11,000 V | 21,000 V |
| Multiple electric components can be packaged together in plastic tubes, trays, or Styrofoam. |                   |          |          |

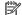

NOTE: As little as 700 V can degrade a product.

## Preventing electrostatic damage to equipment

Many electronic components are sensitive to ESD. Circuitry design and structure determine the degree of sensitivity. The following packaging and grounding precautions are necessary to prevent static electricity damage to electronic components.

- To avoid hand contact, transport products in static-safe containers such as tubes, bags, or boxes.
- Protect all electrostatic parts and assemblies with conductive or approved containers or packaging.
- Keep electrostatic-sensitive parts in their containers until they arrive at static-free stations.
- Place items on a grounded surface before removing them from their container.
- Always be properly grounded when touching a sensitive component or assembly.

- Avoid contact with pins, leads, or circuitry.
- Place reusable electrostatic-sensitive parts from assemblies in protective packaging or conductive foam.

## Personal grounding methods and equipment

Use the following equipment to prevent static electricity damage to electronic components:

- **Wrist straps** are flexible straps with a maximum of 1 M $\Omega$  ±10% resistance in the ground cords. To provide proper ground, a strap must be worn snug against bare skin. The ground cord must be connected and fit snugly into the banana plug connector on the grounding mat or workstation.
- **Heel straps/Toe straps/Boot straps** can be used at standing workstations and are compatible with most types of shoes or boots. On conductive floors or dissipative floor mats, use them on both feet with a maximum of  $1 M\Omega \pm 10\%$  resistance between the operator and ground.

Table 4-2 Static shielding protection levels

| Static shielding protection levels |         |  |
|------------------------------------|---------|--|
| Method                             | Voltage |  |
| Antistatic plastic                 | 1,500   |  |
| Carbon-loaded plastic              | 7,500   |  |
| Metallized laminate                | 15,000  |  |

## **Grounding the work area**

To prevent static damage at the work area, use the following precautions:

- Cover the work surface with approved static-dissipative material. Provide a wrist strap connected to the work surface and properly grounded tools and equipment.
- Use static-dissipative mats, foot straps, or air ionizers to give added protection.
- Handle electrostatic sensitive components, parts, and assemblies by the case or PCB laminate. Handle them only at static-free work areas.
- Turn off power and input signals before inserting and removing connectors or test equipment.
- Use fixtures made of static-safe materials when fixtures must directly contact dissipative surfaces.
- Keep work area free of nonconductive materials such as ordinary plastic assembly aids and Styrofoam.
- Use field service tools, such as cutters, screwdrivers, and vacuums, that are conductive.

## Recommended materials and equipment

HP recommends the following materials and equipment to prevent static electricity:

- Antistatic tape
- Antistatic smocks, aprons, or sleeve protectors
- Conductive bins and other assembly or soldering aids
- Conductive foam
- Conductive tabletop workstations with ground cord of 1 M $\Omega$  ±10% resistance
- Static-dissipative table or floor mats with hard tie to ground

- Field service kits
- Static awareness labels
- Wrist straps and footwear straps providing 1 MΩ ±10% resistance
- Material handling packages
- Conductive plastic bags
- Conductive plastic tubes
- Conductive tote boxes
- Opaque shielding bags
- Transparent metallized shielding bags
- Transparent shielding tubes

## Packaging and transporting guidelines

Follow these grounding guidelines when packaging and transporting equipment:

- To avoid hand contact, transport products in static-safe tubes, bags, or boxes.
- Protect ESD-sensitive parts and assemblies with conductive or approved containers or packaging.
- Keep ESD-sensitive parts in their containers until the parts arrive at static-free workstations.
- Place items on a grounded surface before removing items from their containers.
- Always be properly grounded when touching a component or assembly.
- Store reusable ESD-sensitive parts from assemblies in protective packaging or nonconductive foam.
- Use transporters and conveyors made of antistatic belts and roller bushings. Be sure that mechanized
  equipment used for moving materials is wired to ground and that proper materials are selected to avoid
  static charging. When grounding is not possible, use an ionizer to dissipate electric charges.

## 5 Removal and replacement procedures for Customer Self-Repair parts

This chapter provides removal and replacement procedures for Customer Self-Repair parts.

NOTE: The Customer Self-Repair program is not available in all locations. Installing a part not supported by the Customer Self-Repair program may void your warranty. Check your warranty to determine if Customer Self-Repair is supported in your location.

## **Component replacement procedures**

- NOTE: Details about your computer, including model, serial number, product key, and length of warranty, are on the service tag at the bottom of your computer. See <u>Labels on page 18</u> for details.
- NOTE: HP continually improves and changes product parts. For complete and current information on supported parts for your computer, go to <a href="http://partsurfer.hp.com">http://partsurfer.hp.com</a>, select your country or region, and then follow the on-screen instructions.

There are as many as 16 screws that must be removed, replaced, and/or loosened when servicing Customer Self-Repair parts. Make special note of each screw size and location during removal and replacement.

## **Preparation for disassembly**

See Removal and replacement procedures preliminary requirements on page 27 for initial safety procedures.

- 1. Turn off the computer. If you are unsure whether the computer is off or in Hibernation, turn the computer on, and then shut it down through the operating system.
- 2. Disconnect the power from the computer by unplugging the power cord from the computer.
- 3. Disconnect all external devices from the computer.

#### **Bottom cover**

Table 5-1 Bottom cover description and part number

| Description  | Spare part number |
|--------------|-------------------|
| Bottom cover | L60600-001        |

Before removing the bottom cover, follow these steps:

Prepare the computer for disassembly (<u>Preparation for disassembly on page 32</u>).

Remove the bottom cover:

1. Turn the computer upside down on a flat surface.

Loosen the six captive screws (1) and the two inset captive screws (2) that secure the bottom cover.

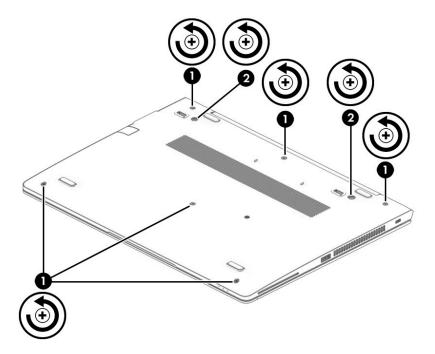

Starting under the display (1), pry and lift the bottom cover off the computer (2).

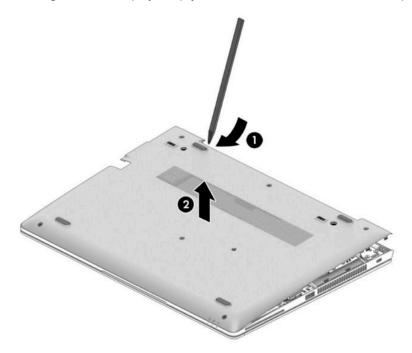

Reverse the removal procedures to install the bottom cover.

## Solid-state drive (SSD)

Table 5-2 Solid-state drive descriptions and part numbers

| Description                                              | Spare part number |
|----------------------------------------------------------|-------------------|
| 2 TB, PCIe, TLC                                          | L60650-001        |
| 1 TB, PCIe, TLC                                          | L60649-001        |
| 512 GB, PCIe, TLC                                        | L60646-001        |
| 512 GB, PCIe, self-encrypting drive (SED), Opal 2, TLC   | L60644-001        |
| 512 GB, SATA-3, FIPS-140-2, TLC                          | L60645-001        |
| 512 GB, PCIe, value                                      | L60647-001        |
| 512 GB, PCIe + 32 GB Optane Memory                       | L60648-001        |
| 256 GB, PCIe, NVMe, TLC                                  | L60642-001        |
| 256 GB, PCIe, NVMe, value                                | L60643-001        |
| 256 GB, SATA-3, self-encrypting drive (SED), Opal 2, TLC | L60641-001        |
| 128 GB, SATA-3, TLC                                      | L60640-001        |

#### Before removing the solid-state drive, follow these steps:

- 1. Prepare the computer for disassembly (Preparation for disassembly on page 32).
- 2. Remove the bottom cover (see <a href="Bottom cover on page 32">Bottom cover on page 32</a>).
- 3. Disconnect the battery cable from the system board (see <u>Battery on page 45</u>).

#### Remove the solid-state drive:

- 1. Remove the Phillips M2.0 × 2.0 screw (1) that secures the drive to the system board.
- 2. Remove the drive by pulling it away from the connector (2).
- NOTE: M.2 solid-state drives are designed with notches to prevent incorrect insertion.

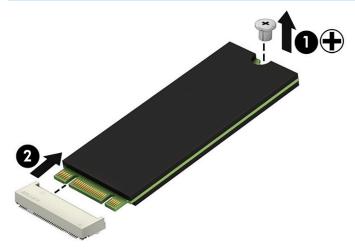

Reverse this procedure to install the solid-state drive.

## **Memory modules**

NOTE: Primary and expansion memory is installed in a side-by-side configuration in the bottom of the computer.

If only one memory module is installed, it must be installed in the socket labeled 1.

Table 5-3 Memory module descriptions and part numbers

| Description      | Spare part number |
|------------------|-------------------|
| 4 GB (DDR-2666)  | L10598-852        |
| 8 GB (DDR-2666)  | 937236-852        |
| 16 GB (DDR-2666) | 937438-852        |

**IMPORTANT:** Before adding new memory, make sure you update the computer to the latest BIOS, available at <a href="https://www.hp.com">www.hp.com</a>.

Before removing the memory module, follow these steps:

- 1. Prepare the computer for disassembly (<u>Preparation for disassembly on page 32</u>).
- 2. Remove the bottom cover (see <a href="Bottom cover on page 32">Bottom cover on page 32</a>).
- 3. Disconnect the battery cable from the system board (see Battery on page 45).

Remove the memory module:

1. Spread the retaining tabs (1) on each side of the memory module slot to release the memory module. (The edge of the module opposite the slot rises away from the computer.)

- 2. Remove the memory module (2) by pulling the module away from the slot at an angle.
- NOTE: Memory modules are designed with a notch to prevent incorrect insertion into the memory module slot.
- NOTE: The computer uses two memory sockets. The socket labeled **2** houses the expansion memory module and the socket labeled **1** houses the primary memory module. The removal procedure is the same for both memory sockets.

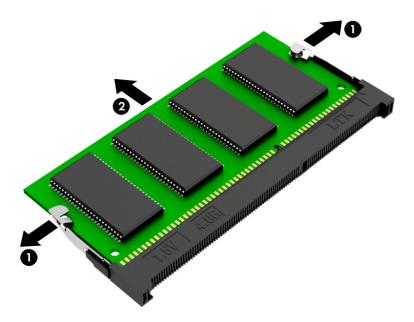

Reverse this procedure to install a memory module.

#### WLAN/Bluetooth combo card

The computer uses a card that provides both WLAN and Bluetooth functionality.

The WLAN module and WWAN module are not interchangeable.

Table 5-4 WLAN/Bluetooth combo card descriptions and part numbers

| Description                                                          | Spare part number |
|----------------------------------------------------------------------|-------------------|
| Intel Wireless-AC 9560 802.11ac 2 × 2 Wi-Fi + Bluetooth 5 (non-vPro) | L22634-002        |
| Intel Wireless-AC 9560 802.11ac 2 × 2 Wi-Fi + Bluetooth 5 (vPro)     | L28418-002        |
| Intel Wi-Fi 6 AX200 802.11ax 2 × 2 + Bluetooth 5 (non-vPro)          | L35282-002        |
| Intel Wi-Fi 6 AX200 802.11ax 2 × 2 + Bluetooth 5 (vPro)              | L35284-002        |

Before removing the WLAN module, follow these steps:

- 1. Prepare the computer for disassembly (Preparation for disassembly on page 32).
- 2. Remove the bottom cover (see <u>Bottom cover on page 32</u>).
- 3. Disconnect the battery cable from the system board (see <u>Battery on page 45</u>).

#### Remove the WLAN module:

- 1. Disconnect the WLAN antenna cables (1) from the terminals on the WLAN module.
- NOTE: The WLAN antenna cable labeled 1 connects to the WLAN module Main terminal labeled 1. The WLAN antenna cable labeled 2 connects to the WLAN module Aux terminal labeled 2. If the computer is equipped with an 802.11a/b/g/n WLAN module, the yellow WLAN antenna cable connects to the middle terminal on the WLAN module.
- Remove the Phillips M2.0 × 2.0 screw (2) that secures the WLAN module to the computer. (The edge of the module opposite the slot rises away from the computer.)

3. Remove the WLAN module by pulling the module away from the slot at an angle (3).

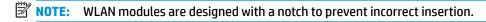

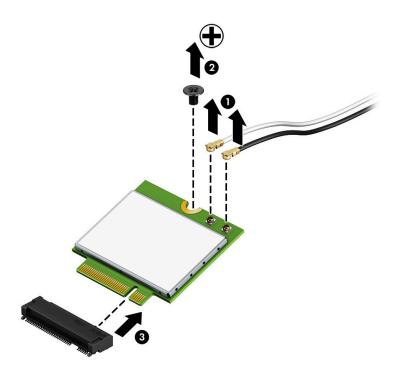

NOTE: If the WLAN antennas are not connected to the terminals on the WLAN module, the protective sleeves must be installed on the antenna connectors, as shown in the following illustration.

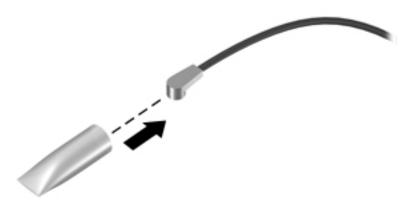

Reverse this procedure to install the WLAN module.

#### **WWAN** module

The WLAN module and WWAN module are not interchangeable.

The WWAN module is available on select models only.

Table 5-5 WWAN module descriptions and part numbers

| Description                              | Spare part number |
|------------------------------------------|-------------------|
| Intel XMM 7360 LTE-Advanced (CAT 9)      | L15398-002        |
| Intel XMM 7560 LTE-Advanced Pro (CAT 16) | L27188-002        |
| Intel XMM 7262 LTE-Advanced (CAT 6)      | L35286-002        |

#### Before removing the WWAN module, follow these steps:

- 1. Prepare the computer for disassembly (<u>Preparation for disassembly on page 32</u>).
- 2. Remove the bottom cover (see <a href="Bottom cover on page 32">Bottom cover on page 32</a>).
- 3. Disconnect the battery cable from the system board (see <u>Battery on page 45</u>).

#### Remove the WWAN module:

- 1. Position the computer upside-down.
- 2. Disconnect the WWAN antenna cables (1) from the terminals on the WWAN module.
- NOTE: The red WWAN antenna cable is connected to the WWAN module **Main** terminal. The blue WWAN antenna cable is connected to the WWAN module **Aux** terminal.
- 3. Remove the Phillips M2.0 × 2.0 screw (2) that secures the WWAN module to the computer. (The edge of the module opposite the slot rises away from the computer.)

- 4. Remove the WWAN module (3) by pulling the module away from the slot at an angle.
- NOTE: WWAN modules are designed with a notch to prevent incorrect insertion.

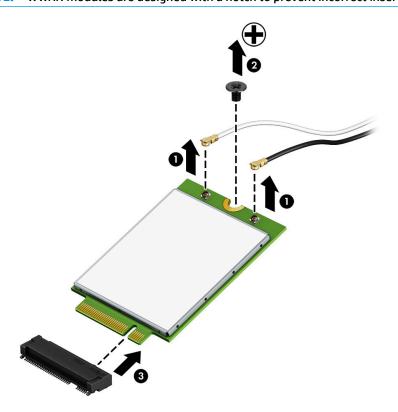

NOTE: If the WWAN antennas are not connected to the terminals on the WWAN module, the protective sleeves must be installed on the antenna connectors, as shown in the following illustration.

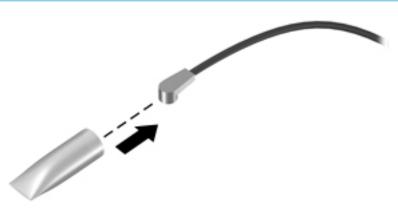

Reverse this procedure to install the WWAN module.

## **Keyboard**

In this section, the first table provides the main spare part number for the keyboards. The second table provides the country codes.

Table 5-6 Keyboard descriptions and part numbers

| Description                | Spare part number               |
|----------------------------|---------------------------------|
| Keyboard, no backlight     | L13698-xx1                      |
| Keyboard, backlit          | L13697-xx1                      |
| Keyboard, backlit, privacy | L15500-xx1                      |
| Pointing stick covers      | L15396-001                      |
| Pointing stick cable       | L60602-001 (Cable Kit)          |
|                            | L72085-001 (Cable Kit, privacy) |

Table 5-7 Keyboard country codes

| For use in country or region    | Spare part<br>number | For use in country or region | Spare part<br>number | For use in country or region | Spare part<br>number |
|---------------------------------|----------------------|------------------------------|----------------------|------------------------------|----------------------|
| Belgium                         | -A41                 | India                        | -D61                 | Slovenia                     | -BA1                 |
| Brazil                          | -201                 | Israel                       | -BB1                 | South Korea                  | -AD1                 |
| Bulgaria                        | -261                 | Italy                        | -061                 | Spain                        | -071                 |
| Canada                          | -DB1                 | Japan                        | -291                 | Sweden and Finland           | -B71                 |
| Czech Republic<br>and Slovakia  | -FL1                 | Latin America                | -161                 | Switzerland                  | -BG1                 |
| Denmark                         | -081                 | The Netherlands              | -B31                 | Taiwan                       | -AB1                 |
| Denmark, Finland, and<br>Norway | -DH1                 | Northern Africa              | -FP1                 | Thailand                     | -281                 |
| France                          | -051                 | Norway                       | -091                 | Turkey                       | -141                 |
| Germany                         | -041                 | Portugal                     | -131                 | Turkey F                     | -541                 |
| Greece                          | -151                 | Romania                      | -271                 | Ukraine                      | -BD1                 |
| Hungary                         | -211                 | Russia                       | -251                 | United Kingdom               | -031                 |
| Iceland                         | -DD1                 | Saudi Arabia                 | -171                 | United States                | -001                 |

Before removing the keyboard, follow these steps:

- Prepare the computer for disassembly (Preparation for disassembly on page 32).
- Remove the bottom cover (see Bottom cover on page 32). 2.
- Disconnect the battery cable from the system board (see <u>Battery on page 45</u>).

#### Remove the keyboard:

Remove the two Phillips M2.0  $\times$  3.0 screws that secure the keyboard to the computer (1).

- NOTE: The screws are labeled with a keyboard symbol.
- Insert a screwdriver or similar thin tool into the hole near the fan, and then press on the back of the keyboard until it disengages from the computer (2).
- NOTE: Cables connect the bottom of the keyboard to the system board. Make sure not to prematurely pull the keyboard cables out of the system board connectors.

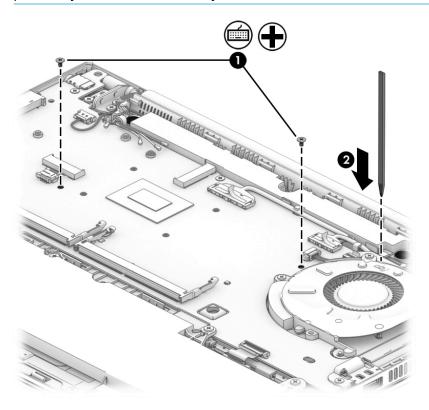

3. Position the computer upright with the front toward you, and then open the computer as far as possible.

4. Pry and lift to disengage the top of the keyboard (1), and then lift the rear of the keyboard (2).

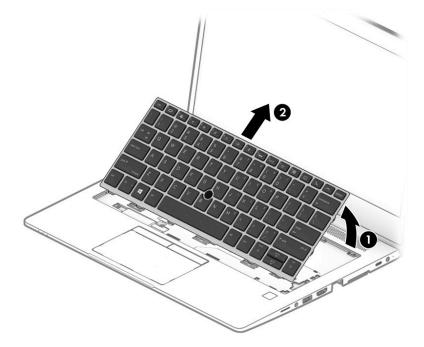

- 5. Rotate the keyboard onto the palm rest (1).
- **6.** Disconnect the keyboard cable from the system board ZIF connector **(2)**.
- **7.** Disconnect the pointing stick cable from the system board ZIF connector **(3)**.
- 8. Disconnect the backlight cable from the system board ZIF connector (4) (select models only).
- **9.** Remove the keyboard **(5)**.

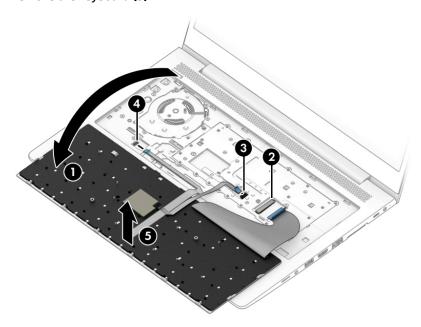

Reverse this procedure to install the keyboard.

## 6 Removal and replacement procedures for authorized service provider parts

- IMPORTANT: Components described in this chapter should be accessed only by an authorized service provider. Accessing these parts can damage the computer or void the warranty.
- NOTE: Details about your computer, including model, serial number, product key, and length of warranty, are on the service tag at the bottom of your computer. See Labels on page 18 for details.

## **Component replacement procedures**

NOTE: HP continually improves and changes product parts. For complete and current information on supported parts for your computer, go to <a href="http://partsurfer.hp.com">http://partsurfer.hp.com</a>, select your country or region, and then follow the on-screen instructions.

There are as many as 77 screws that must be removed, replaced, and/or loosened when servicing Authorized Service Provider only parts. Make special note of each screw size and location during removal and replacement.

## **Battery**

Table 6-1 Battery description and part number

| Description                       | Spare part number |
|-----------------------------------|-------------------|
| Battery, 3 cell, 50 Whr, 4.33 Ahr | 933321-855        |

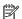

NOTE: HP recommends that the battery power cable be disconnected from the system board before removing any part. You can disconnect the cable without removing the battery.

Before removing the battery, follow these steps:

- Prepare the computer for disassembly (Preparation for disassembly on page 32).
- Remove the bottom cover (see **Bottom cover on page 32**).

To remove the battery:

- **IMPORTANT:** Removing a battery that is the sole power source for the computer can cause loss of information. To prevent loss of information, save your work and shut down the computer through Windows before removing the battery.
  - Disconnect the battery cable from the system board (1).
  - Remove the five Torx T8 2.5  $\times$  4.0 screws (2).

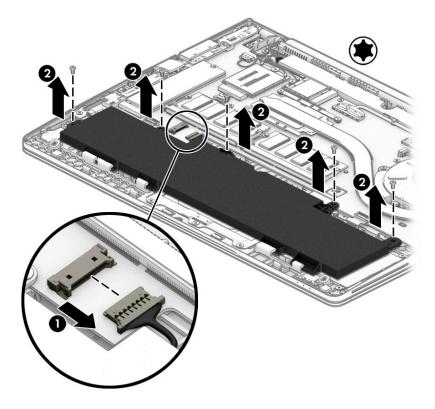

- 3. Rotate the top of the battery upward (1), and then lift the battery out of the computer (2).
- **IMPORTANT:** When installing the battery, insert the tabs on the bottom of battery into the clips built into the computer (3), and then rotate the battery into place

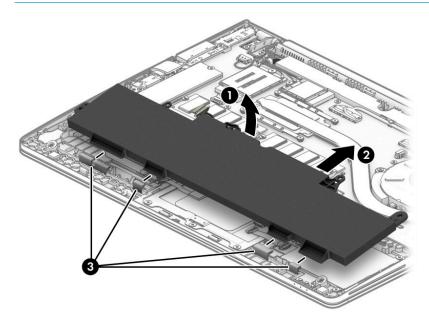

Reverse the removal procedures to install the battery.

#### **RJ-45 board with bracket**

Table 6-2 RJ-45 board with bracket description and part number

| Description              | Spare part number |
|--------------------------|-------------------|
| RJ-45 board with bracket | L19425-001        |

Before removing the RJ-45 board and bracket, follow these steps:

- Prepare the computer for disassembly (Preparation for disassembly on page 32).
- 2. Remove the bottom cover (see **Bottom cover on page 32**).
- 3. Disconnect the battery cable from the system board (see <u>Battery on page 45</u>).

Remove the RJ-45 board and bracket:

- Remove the five Phillips M2.5  $\times$  4.0 screws (1) that secure the assembly to the computer.
- Rotate the assembly out of the computer (2).

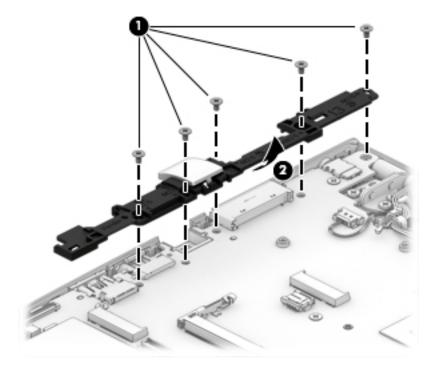

Reverse this procedure to install the RJ-45 assembly.

## **Heat sink assembly**

**NOTE:** The heat sink assembly spare part kit includes replacement thermal material.

Table 6-3 Heat sink description and part number

| Description | Spare part number |
|-------------|-------------------|
| Heat sink   | L60623-001        |

Before removing the heat sink assembly, follow these steps:

- Prepare the computer for disassembly (Preparation for disassembly on page 32).
- Remove the bottom cover (see **Bottom cover on page 32**).
- Disconnect the battery cable from the system board (see Battery on page 45).

Remove the heat sink assembly:

- Loosen the four captive screws on the heat sink following the sequence stamped on the heat sink (1), and then remove the heat sink from the system board (2).
- IMPORTANT: Take extreme care when removing the heat sink and fan assembly. The heatpipe is very fragile and can be easily damaged and bent during removal.

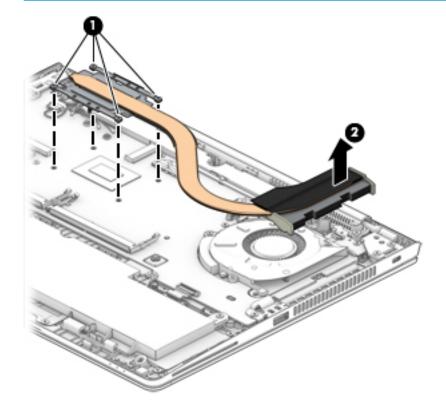

2. Thoroughly clean the thermal material from the surfaces of the system board components (1) and the heat sink (2) each time the heat sink is removed. Replacement thermal material is included with the heat sink and system board spare part kits.

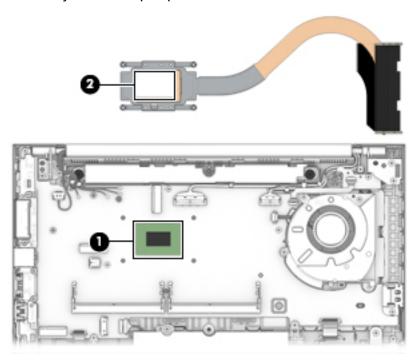

Reverse this procedure to install the heat sink.

## **RTC** battery

Table 6-4 RTC battery description and part number

| Description | Spare part number |
|-------------|-------------------|
| RTC battery | L13694-001        |

#### Before removing the RTC battery, follow these steps:

- 1. Prepare the computer for disassembly (<u>Preparation for disassembly on page 32</u>).
- Remove the bottom cover (see <u>Bottom cover on page 32</u>).
- 3. Disconnect the battery cable from the system board (see <u>Battery on page 45</u>).

#### Remove the RTC battery:

- 1. Disconnect the RTC battery cable from the system board (1).
- 2. Using a flat tool (2), pry the battery out of the computer (3).

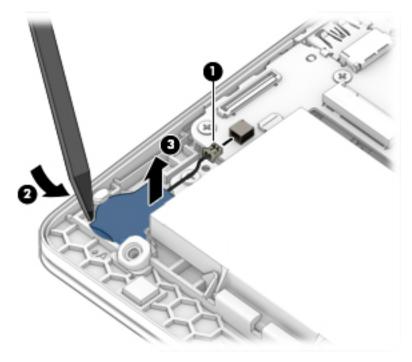

Reverse this procedure to install the RTC battery.

#### **Power button board**

Table 6-5 Power button board description and part number

| Description                 | Spare part number               |
|-----------------------------|---------------------------------|
| Power button board assembly | L60628-001                      |
| Power button board cable    | L60602-001 (Cable Kit)          |
|                             | L72085-001 (Cable Kit, privacy) |

Before removing the power button board, follow these steps:

- 1. Prepare the computer for disassembly (<u>Preparation for disassembly on page 32</u>).
- 2. Remove the bottom cover (see <u>Bottom cover on page 32</u>).
- 3. Disconnect the battery cable from the system board (see <u>Battery on page 45</u>).

Remove the power button board:

- NOTE: The power button board sits under the right display hinge. You do not have to remove the display to remove the board, but you do have to rotate the right display hinge upward to gain access.
  - 1. Remove the two Phillips M2.5 × 4.0 screws (1) that secure the right display hinge, and then rotate the hinge upward from on top of the power button board (2).
  - 2. Disconnect the cable from the ZIF connector on the power button board (3).
  - 3. Remove the Phillips M2.0 × 3.0 screw (4) that secures the power button board to the computer.
  - 4. Remove the power button board from the computer (5).

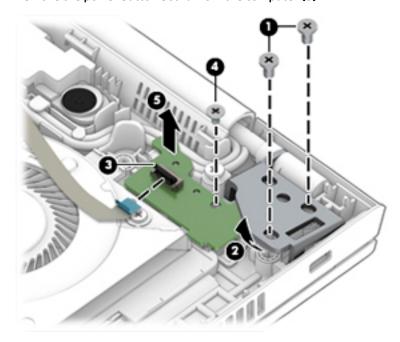

Reverse this procedure to install the power button board.

## **Speaker assembly**

Table 6-6 Speaker assembly description and part number

| Description                       | Spare part number |
|-----------------------------------|-------------------|
| Speaker assembly (includes cable) | L13684-001        |

#### Before removing the speaker assembly, follow these steps:

- 1. Prepare the computer for disassembly (<u>Preparation for disassembly on page 32</u>).
- 2. Remove the bottom cover (see <a href="Bottom cover on page 32">Bottom cover on page 32</a>).
- 3. Disconnect the battery cable from the system board (see <u>Battery on page 45</u>).

#### Remove the speaker assembly:

- 1. Disconnect the speaker cable from the system board (1), and then remove the cable from the clip (2).
- 2. Remove the two Phillips M2.0 × 2.0 broadhead screws (3) that secure the speaker to the computer.
- 3. Remove the speaker from the computer (4).

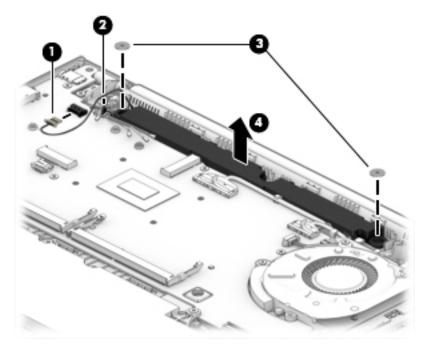

Reverse this procedure to install the speaker.

## **Touchpad**

Table 6-7 Touchpad and cable descriptions and part numbers

| Description                  | Spare part number               |
|------------------------------|---------------------------------|
| Touchpad without NFC antenna | L60597-001                      |
| Touchpad with NFC antenna    | L60598-001                      |
| Touchpad cable               | L60602-001 (Cable Kit)          |
|                              | L72085-001 (Cable Kit, privacy) |

#### Before removing the touchpad, follow these steps:

- 1. Prepare the computer for disassembly (<u>Preparation for disassembly on page 32</u>).
- 2. Remove the bottom cover (see <a href="Bottom cover on page 32">Bottom cover on page 32</a>).
- 3. Remove the battery (see <u>Battery on page 45</u>).

#### Remove the touchpad:

- 1. Disconnect the card reader cable from the ZIF connector on the touchpad (1).
- 2. Disconnect the touchpad button board cable from the ZIF connector on the touchpad (2).
- 3. Disconnect the NFC module cable from the ZIF connector on the NFC board (3).
- 4. Remove the four Phillips M2.0 × 2.0 screws (4) that secure the touchpad to the computer.
- Remove the touchpad from the computer (5).

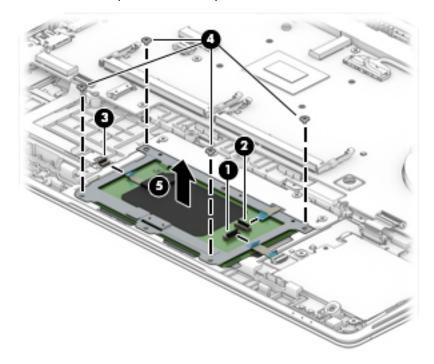

Reverse this procedure to install the touchpad.

## **Touchpad button board**

Table 6-8 Touchpad button board description and part number

| Description           | Spare part number |
|-----------------------|-------------------|
| Touchpad button board | L19426-001        |

Before removing the touchpad button board, follow these steps:

- 1. Prepare the computer for disassembly (Preparation for disassembly on page 32).
- Remove the bottom cover (see Bottom cover on page 32).
- 3. Remove the battery (see <u>Battery on page 45</u>).

Remove the touchpad button board:

- Disconnect the touchpad button board cable from the ZIF connector on the touchpad (1).
- 2. Remove the four Phillips M2.0 × 3.0 screws (2) that secure the board to the computer, and then remove the touchpad button board from the computer (3).

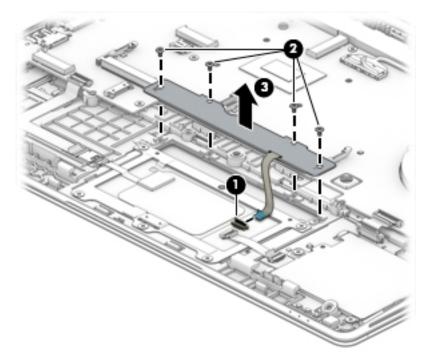

Reverse this procedure to install the touchpad button board.

#### **NFC** module

Table 6-9 NFC module and cable descriptions and part numbers

| Description                                  | Spare part number |
|----------------------------------------------|-------------------|
| NFC module (includes antenna cable and foam) | L64720-001        |

#### Before removing the NFC module, follow these steps:

- 1. Prepare the computer for disassembly (Preparation for disassembly on page 32).
- 2. Remove the bottom cover (see <a href="Bottom cover on page 32">Bottom cover on page 32</a>).
- 3. Remove the battery (see <u>Battery on page 45</u>).

#### Remove the NFC module:

- 1. Disconnect the system board cable (1) and the NFC antenna (2) from the ZIF connectors on the NFC module.
- 2. Use a tool to release the NFC module from the adhesive securing it to the computer (3), and then remove the module from the computer (4).

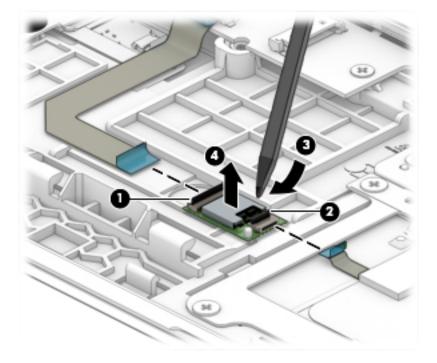

Reverse the removal procedures to install the NFC module.

#### Smart card reader

Table 6-10 Smart card reader, insert, and cable descriptions and part numbers

| Description                                      | Spare part number               |
|--------------------------------------------------|---------------------------------|
| Smart card reader                                | L60626-001                      |
| Smart card insert                                | L60627-001                      |
| Smart card reader cable (available in Cable Kit) | L60602-001 (Cable Kit)          |
|                                                  | L72085-001 (Cable Kit, privacy) |

Before removing the card reader, follow these steps:

- 1. Prepare the computer for disassembly (<u>Preparation for disassembly on page 32</u>).
- 2. Remove the bottom cover (see <a href="Bottom cover on page 32">Bottom cover on page 32</a>).
- 3. Remove the battery (see <u>Battery on page 45</u>).

Remove the smart card reader:

- NOTE: Before you remove the smart card reader, make sure nothing (memory card or plastic insert) in inserted in the reader.
  - 1. Disconnect the system board cable from the connector on the smart card reader board (1).
  - 2. Disconnect the touchpad cable from the ZIF connector on the smart card reader board (2).
  - 3. Remove the three Phillips M2.0 × 2.0 screws (3) that secure the smart card reader to the computer.
  - 4. Remove the smart card reader from the computer (4).

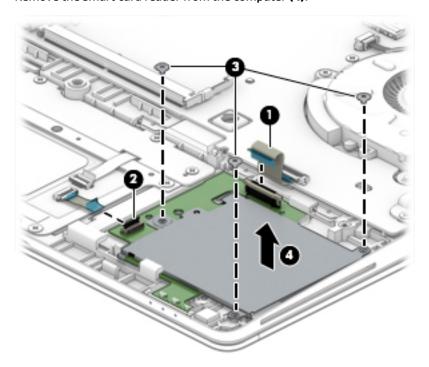

Reverse this procedure to install the smart card reader.

#### Fan

Table 6-11 Fan description and part number

| Description | Spare part number |
|-------------|-------------------|
| Fan         | L60624-001        |

#### Before removing the fan, follow these steps:

- Prepare the computer for disassembly (Preparation for disassembly on page 32).
- Remove the bottom cover (see **Bottom cover on page 32**). 2.
- 3. Remove the battery (see <u>Battery on page 45</u>).
- Remove the keyboard (see Keyboard on page 41).

#### Remove the fan:

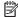

NOTE: To remove the fan you must remove screws from both the top (under the keyboard) and bottom of the computer.

- 1. Position the computer upright and open as far as possible.
- Remove the two Phillips M2.0 × 3.0 screws that secure the fan to the computer. 2.

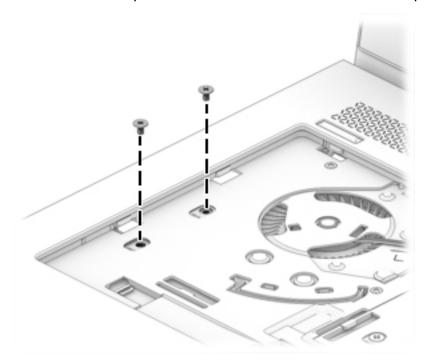

- Close the computer and position it upside down. 3.
- Disconnect the fan cable from the system board (1). 4.
- Loosen the three captive Phillips screws (2) that secure the fan to the computer. **5.**

## 6. Remove the fan from the computer (3).

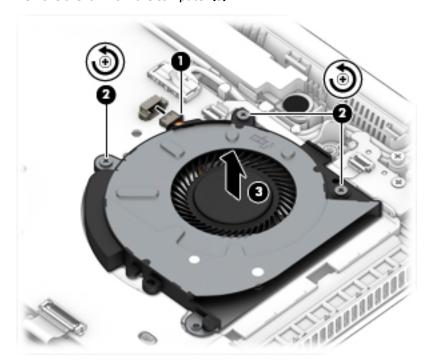

Reverse this procedure to install the fan.

## **System board**

NOTE: All system board spare part kits include replacement thermal material.

All system boards use the following part numbers:

xxxxxx-001: Non-Windows operating systems

xxxxxx-601: Windows operating system

#### Table 6-12 System board descriptions and part numbers

| Description                    | Spare part number        |
|--------------------------------|--------------------------|
| Intel i7-8665U processor       | L60637-xx1               |
| Intel i7-8665U processor (OSR) | L60638-xx1               |
| Intel i7-8565U processor       | L60636-xx1               |
| Intel i5-8365U processor       | L60635-xx1               |
| Intel i5-8265U processor       | L60634-xx1               |
| Intel i3-8145U processor       | L60633-xx1               |
| USB connector bracket          | L65688-001 (Bracket Kit) |

Before removing the system board, follow these steps:

- 1. Prepare the computer for disassembly (Preparation for disassembly on page 32).
- Remove the bottom cover (see Bottom cover on page 32). 2.
- Remove the battery (see Battery on page 45).
- Remove the keyboard (see Keyboard on page 41).
- Remove the fan (see Fan on page 57).

When replacing the system board, be sure to remove the following components (as applicable) from the defective system board and install on the replacement system board:

- SIM card blank (only models without WWAN)
- **IMPORTANT:** After removing the system board, remove the SIM card blank from the old system board and insert into the new system board.
- Solid-state drive (see Solid-state drive (SSD) on page 34)
- Memory modules (see Memory modules on page 35)
- WLAN/Bluetooth module (see WLAN/Bluetooth combo card on page 37)
- WWAN module (see WWAN module on page 39)
- Heat sink (see Heat sink assembly on page 48)

#### Remove the system board:

Position the computer upright and open as far as possible.

2. Remove the two Phillips M2.5  $\times$  3.0 screws that secure the system board to the computer.

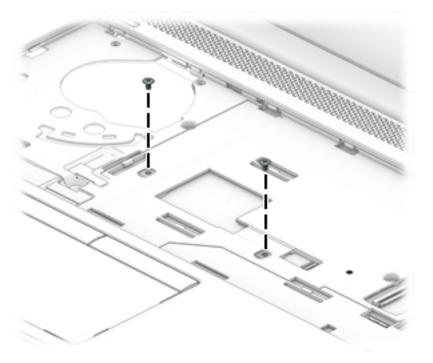

3. Close the computer and position it upside down.

- 4. Disconnect the following cables from the system board:
  - (1) Speaker cable
  - (2) Display cable
  - (3) Camera cable
  - (4) Power button board cable (ZIF)
  - (5) Smart card reader cable (ZIF)
  - (6) NFC module cable (ZIF)
  - (7) Fingerprint reader cable (reverse ZIF)
  - (8) RTC battery cable

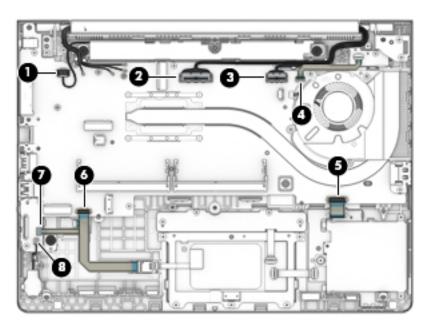

Remove the Phillips M2.0  $\times$  3.0 screw (1) that secures the USB connector bracket to the computer, and the lift the bracket off the system board (2).

6. Remove the six Phillips M2.0 × 3.0 screws (3) that secure the system board to the computer.

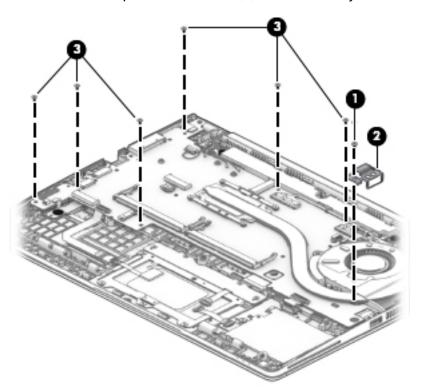

- 7. Lift the right side of the system board up at an angle (1).
- 8. Pull the system board up and toward the right to disengage the connectors from the left side of the computer, and then remove the system board (2).

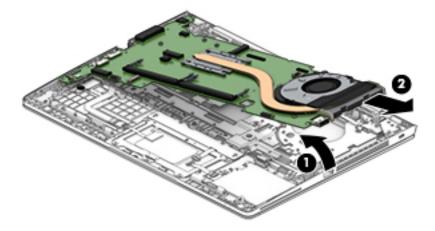

Reverse this procedure to install the system board.

### Fingerprint reader assembly

Table 6-13 Fingerprint reader assembly, bracket, gasket and cable descriptions and part numbers

| Description                                                                | Spare part number               |
|----------------------------------------------------------------------------|---------------------------------|
| Fingerprint reader assembly (includes EMI gasket)                          | L60625-001                      |
| Fingerprint reader cable                                                   | L60602-001 (Cable Kit)          |
|                                                                            | L72085-001 (Cable Kit, privacy) |
| Fingerprint reader bracket                                                 | L65688-001                      |
| Fingerprint reader insert (for use in models without a fingerprint reader) | L60631-001 (Plastics Kit)       |

#### Before removing the fingerprint reader assembly, follow these steps:

- 1. Prepare the computer for disassembly (Preparation for disassembly on page 32).
- 2. Remove the bottom cover (see <a href="Bottom cover on page 32">Bottom cover on page 32</a>).
- 3. Remove the battery (see Battery on page 45).
- 4. Remove the system board (see <u>System board on page 59</u>).

#### Remove the fingerprint reader assembly:

- 1. Remove the Phillips M2.0 × 3.0 screw (1) that secures the fingerprint reader bracket to the computer.
- 2. Lift the bracket from on top of the fingerprint reader assembly (2).

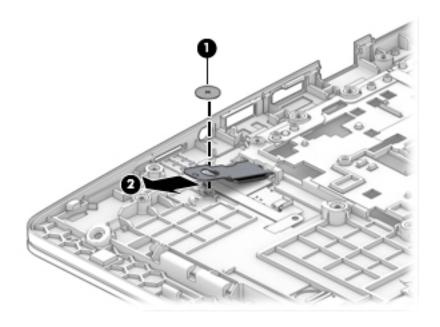

3. Use a tool to release the fingerprint reader board from the computer (1), and then remove the assembly from the computer (2).

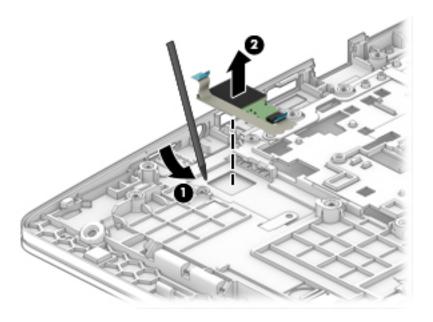

Reverse this procedure to install the fingerprint reader assembly.

### **Display assembly**

Before removing the display assembly, follow these steps:

- 1. Prepare the computer for disassembly (Preparation for disassembly on page 32).
- 2. Remove the bottom cover (see <a href="Bottom cover on page 32">Bottom cover on page 32</a>).
- 3. Disconnect the battery cable from the system board (see <u>Battery on page 45</u>).

Remove the display assembly:

- 1. Disconnect the antenna cables from the WWAN module (1) and the WLAN module (2).
- 2. Disconnect the display cable (3) and the camera cable (3) from the system board.
- Remove the cables from the clips built into the computer (4).

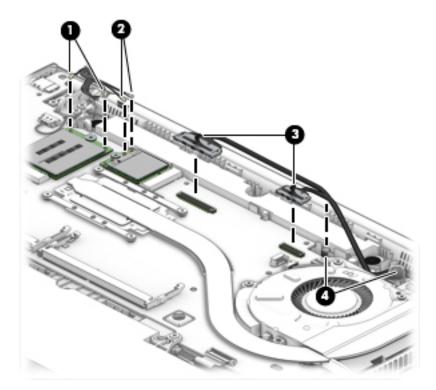

- 4. With the computer upside down, open the display, and then place the computer on a table with the display positioned off the edge of the table (1).
- 5. Remove the five Phillips M2.5 × 4.0 screws (2) from the display hinges.

- 6. Lift the display assembly straight up and remove it (3).
- **IMPORTANT:** When installing the display assembly, be sure that the wireless antenna cables are routed and arranged properly.

Failure to properly route the antennas can result in degradation of the computer's wireless performance.

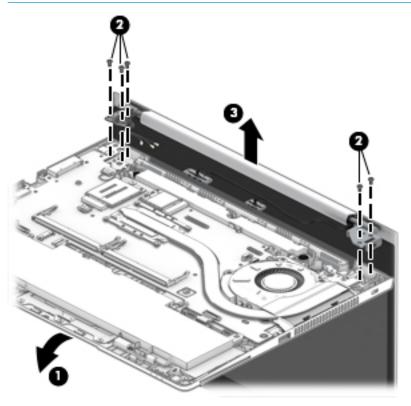

7. If you need to remove the display bezel, flex the top (1) of the bezel, the inside edges of the left and right sides (2), and then the bottom (3) of the bezel until it disengages from the display enclosure.

8. Remove the display bezel (4).

The display bezel (kit includes camera privacy cover) is available using the following spare part numbers:

Models with a microphone module: L60617-001

Models with an HD camera: L60618-001

Models with an IR camera: L60619-001

Models with an IR camera and an ambient light sensor: L60620-001

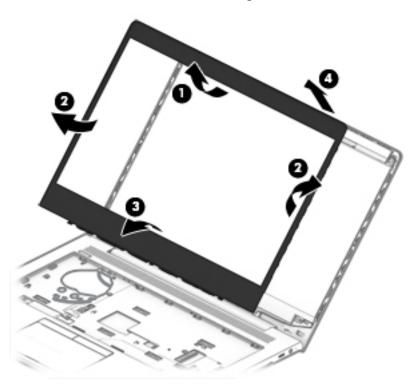

9. Two different camera modules are available. Refer to the following procedure appropriate for your computer if it is necessary to replace the camera module:

#### a. HD camera or microphone module

The camera privacy cover is available in the Plastics Kit as spare part number L60631-001.

Lift upward to disengage the module from the adhesive on the display enclosure (1), disconnect the cable from the module (2), and then remove the module from the display (3).

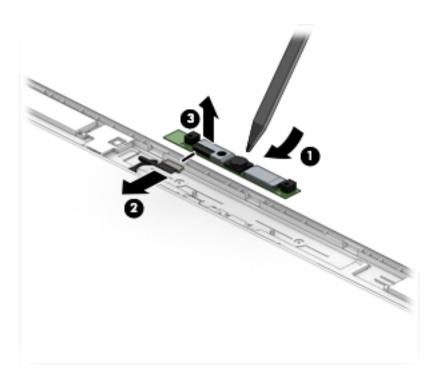

The HD camera module is available as spare part number L60622-001. The microphone module is available as spare part number L60630-001.

#### b. IR camera

Remove the tape from on top of the module (1), lift upward to disengage the module from the adhesive on the display enclosure (2), disconnect the cables from the left and right sides of the module (3), and then remove the camera module from the display (4).

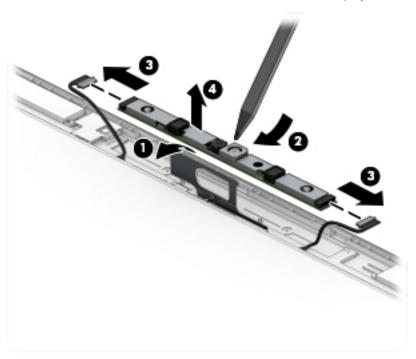

The IR camera module is available as spare part number L60621-001.

10. If it is necessary to remove the ambient light sensor board, remove the foil shield from on top of the board (1), lift upward to disengage the board from the adhesive on the display enclosure (2), disconnect the cable from the board (3), and then remove the board from the display (4).

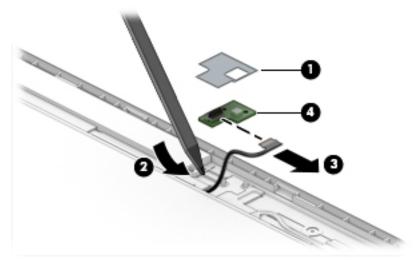

The ambient light sensor board is available as spare part number L60629-001.

11. If it is necessary to remove the display panel from the enclosure, remove the four Phillips M2.0 × 2.0 screws that secure the panel to the display enclosure.

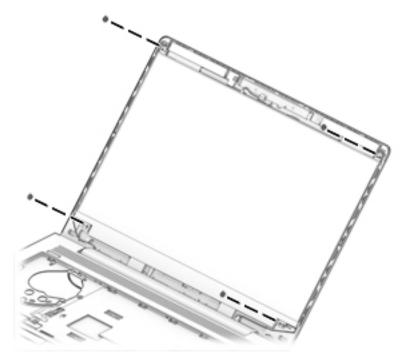

12. Rotate the display panel over onto the keyboard (1).

**13.** On the back of the display panel, lift the tape from on top of the connector **(2)**, and then disconnect the display cable from the rear of the panel **(3)**.

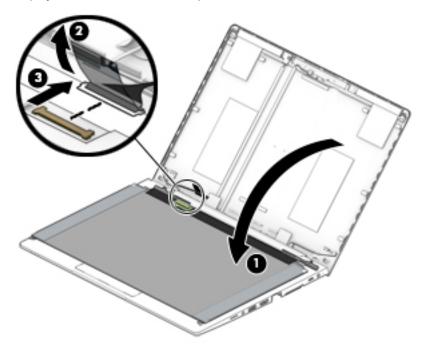

The raw display panel is available using the following spare part numbers:

FHD panel, non-touch, 250 nits: L60603-001

FHD panel, non-touch, models with an IR camera and ambient light sensor, 400 nits: L60609-001

FHD panel, touch-on panel (TOP), 250 nits: L60610-001

FHD panel, non-touch, privacy, 1000 nits: L60613-001

FHD panel, touch-on panel (TOP), privacy, 970 nits: L60614-001

**14.** If it is necessary to replace the display hinge cover, hinges, or both, rotate top of hinge cover away from display enclosure to disengage the tabs **(1)**, and then pull the cover off the enclosure **(2)**.

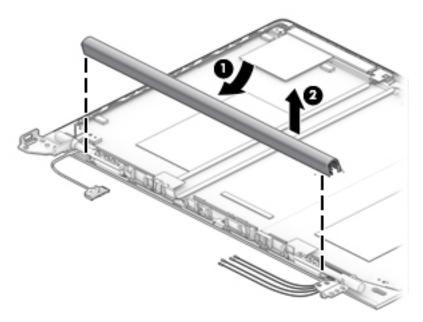

The display hinge cover is available in the Hinge Kit as spare part number L13683-001.

**15.** If it is necessary to replace the display hinges, remove the three Phillips M2.5 × 10.0 screws that secure each hinge **(1)**, and then remove the hinges from the display enclosure **(2)**.

Display hinges are available in the Hinge Kit as spare part number L13683-001.

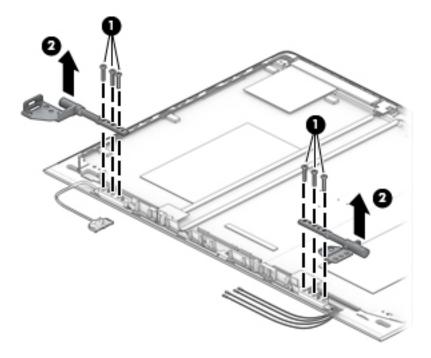

#### **16.** If it is necessary to replace the camera cable:

Camera cables are available in the Cable Kit as spare part number L60602-001 in models without a privacy display and L72085-001 in models with a privacy display.

#### a. HD camera models

Disconnect the cable from the camera (1), and then remove the cable from the display enclosure (2).

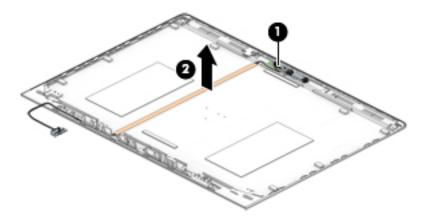

#### b. IR camera models

Disconnect the cable from the ambient light sensor board (1), from the left (2) and right (3) sides of the IR camera, and then remove the cable from the display enclosure (4).

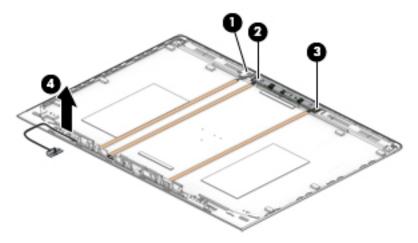

The camera cable is available in the Cable Kit as spare part number L60602-001 in models without a privacy display and L72085-001 in models with a privacy display.

- 17. If it is necessary to replace the WLAN antenna cables, peel the antennas from the top of the display enclosure (1), remove the antenna cables from the routing path on the bottom of the display enclosure (2), and then remove the antenna cables (3).
  - NOTE: The WLAN antennas are included with the display enclosure.

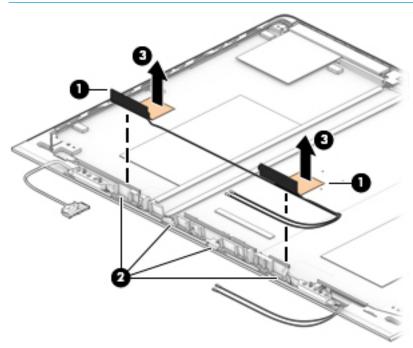

- **18.** If it is necessary to replace the WWAN antenna cables, peel the antennas from the top of the display enclosure **(1)**, remove the antenna cables from the bottom and sides of the display enclosure **(2)**, and then remove the antenna cables **(3)**.
  - NOTE: The WWAN antennas are included with the display enclosure.

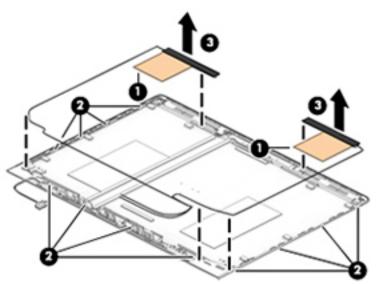

The display enclosure is available as spare part number L60615-001 in models without a privacy display and L72086-001 in models with a privacy display.

Reverse this procedure to reassemble and install the display assembly.

## **Top cover**

Table 6-14 Top cover description and part number

| Description                       | Spare part number |
|-----------------------------------|-------------------|
| Top cover (includes power button) | L60632-001        |

The top cover remains after removing all other spare parts from the computer.

# Interpreting system validation diagnostic front panel LEDs and audible codes

During the system validation phase that occurs at system startup, the BIOS validates the functionality of the following subsystems and conditions:

- AC adapter
- System board power
- Processor failure
- **BIOS** corruption
- Memory failure
- Graphics failure
- System board failure
- **BIOS** authentication failure

If an error is detected, specific patterns of long and short blinks, accompanied by long and short beeps (where applicable) are used to identify the error. These patterns will make up a two part code:

- Major the category of the error
- Minor the specific error within the category

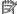

**NOTE:** Single beep/blink codes are not used.

| Number of long beeps/blinks | Error category |
|-----------------------------|----------------|
| 1                           | Not used       |
| 2                           | BIOS           |
| 3                           | Hardware       |
| 4                           | Thermal        |
| 5                           | System board   |

Patterns of blink/beep codes are determined by using the following parameters:

- 1 second pause occurs after the last major blink.
- 2 second pause occurs after the last minor blink.
- Beep error code sequences occur for the first 5 iterations of the pattern and then stop.
- Blink error code sequences continue until the computer is unplugged or the power button is pressed.

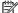

NOTE: Not all diagnostic lights and audible codes are available on all models. The red LED blinks to represent the major error category (long blinks). The white LED blinks to represent the minor error category (short blinks). For example, **3.5** indicates 3 long red blinks and 5 short white blinks to communicate the processor is not detected.

| Component<br>tested | Major/<br>minor<br>code | Error condition                                                                                                    | Notebook<br>Caps<br>Lock/Num<br>Lock LED                                                     | Desktop                           | Action                                                                                                    |
|---------------------|-------------------------|----------------------------------------------------------------------------------------------------|----------------------------------------------------------------------------------------------|-----------------------------------|----------------------------------------------------------------------------------------------------|
| BIOS                | 2.2                     | The main area (DXE) of BIOS has<br>become corrupted and there is<br>no recovery binary image<br>available                                                                                | CAP/NUM<br>Blink = 2                                                                         | 2.2 - Power<br>LED<br>(red.white) | Follow the Crisis Recovery instructions at http://support.hp.com/us-en/document/c02693833/.                                                                                                    |
|                     | 2.3                     | The embedded controller policy<br>requires the user to enter a key<br>sequence (SureStart 2.0)                                                                                           | CAP/NUM<br>Blink = 8                                                                         | 2.3 - Power<br>LED<br>(red.white) | If you want an analysis of the event that caused Sure Start recovery, replace the board and send the bad board back. Otherwise, press this key combination to restore BIOS and boot: Up Arrow + Down Arrow + Esc. |
|                     | 2.4                     | The embedded controller is recovering the boot block or DXE. Since it takes 10 sec. or so to load the DXE image and get video in the DXE case, this blink code is necessary. (SureStart) | Battery LED<br>White and<br>Amber<br>blinking                                                | 2.4 - Power<br>LED<br>(red.white) | Wait for DXE recovery to complete.                                                                                                    |
| Hardware            | 3.2                     | The embedded controller has<br>timed out waiting for BIOS to<br>return from memory<br>initialization                                                                                     | CAP/NUM<br>Blink = 3                                                                         | 3.2 - Power<br>LED<br>(red.white) | System board replacement.                                                                                                    |
|                     | 3.3                     | The embedded controller has<br>timed out waiting for BIOS to<br>return from graphics<br>initialization ( 4/13- Graphics<br>adaptor not found)                                            | CAP/NUM<br>Blink = 4                                                                         | 3.3 - Power<br>LED<br>(red.white) | If the system has an MXM module, try a different MXM module. Otherwise, the board most likely needs to be replaced.                                                                                               |
|                     | 3.4                     | The system board displays a power failure (crowbar) *                                                                                                    | CAP/NUM<br>Blink = 5                                                                         | 3.4 - Power<br>LED<br>(red.white) | System board replacement.                                                                                                    |
| System<br>board     | 5.2                     | The embedded controller cannot find valid firmware                                                                                                    | CAP/NUM<br>Blink = 7 (2<br>BB failure)<br>Battery LED<br>Blinking = 1<br>Hz (3 B<br>failure) | 5.2 - Power<br>LED<br>(red.white) | System board replacement.                                                                                                    |
|                     | 5.3                     | The embedded controller has timed out waiting for the BIOS                                                                                                    | CAP/NUM<br>Blink = 1                                                                         | Not<br>implemented                | System board replacement.                                                                                                    |

## Computer Setup (BIOS), TPM, and HP Sure 8 Start

## **Using Computer Setup**

Computer Setup, or Basic Input/Output System (BIOS), controls communication between all the input and output devices on the system (such as disk drives, display, keyboard, mouse, and printer). Computer Setup includes settings for the types of devices installed, the startup sequence of the computer, and the amount of system and extended memory.

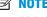

NOTE: Use extreme care when making changes in Computer Setup. Errors can prevent the computer from operating properly.

### **Starting Computer Setup**

Turn on or restart the computer, and when the HP logo appears, press f10 to enter Computer Setup.

### Navigating and selecting in Computer Setup

- To select a menu or a menu item, use the tab key and the keyboard arrow keys and then press enter, or use a pointing device to select the item.
- To scroll up and down, select the up arrow or the down arrow in the upper-right corner of the screen, or use the up arrow key or the down arrow key on the keyboard.
- To close open dialog boxes and return to the main Computer Setup screen, press esc, and then follow the on-screen instructions.

To exit Computer Setup, choose one of the following methods:

- To exit Computer Setup menus without saving your changes, select Main, select Ignore Changes and Exit, and then select Yes.
- **NOTE:** If you are using arrow keys to highlight your choice, you must then press enter.
- To save your changes and exit Computer Setup menus, select Main, select Save Changes and Exit, and then select Yes.
- **NOTE:** If you are using arrow keys to highlight your choice, you must then press enter.

Your changes go into effect when the computer restarts.

## Restoring factory settings in Computer Setup

**NOTE:** Restoring defaults will not change the hard drive mode.

To return all settings in Computer Setup to the values that were set at the factory, follow these steps:

- Start Computer Setup. See Starting Computer Setup on page 77.
- Select Main, select Apply Factory Defaults and Exit, and then select Yes.
  - **NOTE:** If you are using arrow keys to highlight your choice, you must then press enter.

NOTE: On select products, the selections may display Restore Defaults instead of Apply Factory Defaults and Exit.

Your changes go into effect when the computer restarts.

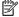

NOTE: Your password settings and security settings are not changed when you restore the factory settings.

### Updating the BIOS

Updated versions of the BIOS may be available on the HP website.

Most BIOS updates on the HP website are packaged in compressed files called SoftPags.

Some download packages contain a file named Readme.txt, which contains information regarding installing and troubleshooting the file.

#### **Determining the BIOS version**

To decide whether you need to update Computer Setup (BIOS), first determine the BIOS version on your computer.

BIOS version information (also known as ROM date and System BIOS) can be accessed by pressing fn+esc (if you are already in Windows) or by using Computer Setup.

- Start Computer Setup. See <a href="Starting Computer Setup">Start Computer Setup</a> on page 77.
- Select Main, and then select System Information.
- To exit Computer Setup menus without saving your changes, select Main, select Ignore Changes and Exit, and then select Yes.
- NOTE: If you are using arrow keys to highlight your choice, you must then press enter.

To check for later BIOS versions, see Downloading a BIOS update on page 78.

#### **Downloading a BIOS update**

CAUTION: To reduce the risk of damage to the computer or an unsuccessful installation, download and install a BIOS update only when the computer is connected to reliable external power using the AC adapter. Do not download or install a BIOS update while the computer is running on battery power, docked in an optional docking device, or connected to an optional power source. During the download and installation, follow these instructions:

Do not disconnect power on the computer by unplugging the power cord from the AC outlet.

Do not shut down the computer or initiate Sleep.

Do not insert, remove, connect, or disconnect any device, cable, or cord.

Type support in the taskbar search box, and then select the HP Support Assistant app.

– or –

Select the question mark icon in the taskbar.

- Select **Updates**, and then select **Check for updates and messages**.
- 3. Follow the on-screen instructions.
- At the download area, follow these steps:

- a. Identify the most recent BIOS update and compare it to the BIOS version currently installed on your computer. Make a note of the date, name, or other identifier. You may need this information to locate the update later, after it has been downloaded to your hard drive.
- **b.** Follow the on-screen instructions to download your selection to the hard drive.

Make a note of the path to the location on your hard drive where the BIOS update is downloaded. You will need to access this path when you are ready to install the update.

NOTE: If you connect your computer to a network, consult the network administrator before installing any software updates, especially system BIOS updates.

BIOS installation procedures vary. Follow any instructions that are displayed on the screen after the download is complete. If no instructions are displayed, follow these steps:

- 1. Type file in the taskbar search box, and then select **File Explorer**.
- Select your hard drive designation. The hard drive designation is typically Local Disk (C:).
- 3. Using the hard drive path you recorded earlier, open the folder that contains the update.
- **4.** Double-click the file that has an .exe extension (for example, *filename*.exe).

The BIOS installation begins.

- 5. Complete the installation by following the on-screen instructions.
- NOTE: After a message on the screen reports a successful installation, you can delete the downloaded file from your hard drive.

### Changing the boot order using the f9 prompt

To dynamically choose a boot device for the current startup sequence, follow these steps:

- Access the Boot Device Options menu:
  - Turn on or restart the computer, and when the HP logo appears, press f9 to enter the Boot Device Options menu.
- 2. Select a boot device, press enter, and then follow the on-screen instructions.

## TPM BIOS settings (select products only)

IMPORTANT: Before enabling Trusted Platform Module (TPM) functionality on this system, you must ensure that your intended use of TPM complies with relevant local laws, regulations and policies, and approvals or licenses must be obtained if applicable. For any compliance issues arising from your operation/usage of TPM which violates the above mentioned requirement, you shall bear all the liabilities wholly and solely. HP will not be responsible for any related liabilities.

TPM provides additional security for your computer. You can modify the TPM settings in Computer Setup (BIOS).

NOTE: If you change the TPM setting to Hidden, TPM is not visible in the operating system.

To access TPM settings in Computer Setup:

- 1. Start Computer Setup. See Starting Computer Setup on page 77.
- Select Security, select TPM Embedded Security, and then follow the on-screen instructions.

# **Using HP Sure Start (select products only)**

Select computer models are configured with HP Sure Start, a technology that monitors the computer's BIOS for attacks or corruption. If the BIOS becomes corrupted or is attacked, HP Sure Start automatically restores the BIOS to its previously safe state, without user intervention.

HP Sure Start is configured and already enabled so that most users can use the HP Sure Start default configuration. The default configuration can be customized by advanced users.

To access the latest documentation on HP Sure Start, go to <a href="http://www.hp.com/support">http://www.hp.com/support</a>. Select **Find your product**, and then follow the on-screen instructions.

# 9 Using HP PC Hardware Diagnostics

# Using HP PC Hardware Diagnostics Windows (select products only)

HP PC Hardware Diagnostics Windows is a Windows-based utility that allows you to run diagnostic tests to determine whether the computer hardware is functioning properly. The tool runs within the Windows operating system in order to diagnose hardware failures.

If HP PC Hardware Diagnostics Windows is not installed on your computer, first you must download and install it. To download HP PC Hardware Diagnostics Windows, see <a href="Downloading HP PC Hardware Diagnostics">Downloading HP PC Hardware Diagnostics</a> Windows on page 81.

After HP PC Hardware Diagnostics Windows is installed, follow these steps to access it from HP Help and Support or HP Support Assistant.

- I. To access HP PC Hardware Diagnostics Windows from HP Help and Support:
  - a. Select the **Start** button, and then select **HP Help and Support**.
  - b. Select HP PC Hardware Diagnostics Windows.

- or -

To access HP PC Hardware Diagnostics Windows from HP Support Assistant:

- a. Type support in the taskbar search box, and then select the **HP Support Assistant** app.
  - or –

Select the question mark icon in the taskbar.

- b. Select Troubleshooting and fixes.
- c. Select Diagnostics, and then select HP PC Hardware Diagnostics Windows.
- When the tool opens, select the type of diagnostic test you want to run, and then follow the on-screen instructions.
- NOTE: If you need to stop a diagnostic test at any time, select **Cancel**.

When HP PC Hardware Diagnostics Windows detects a failure that requires hardware replacement, a 24-digit Failure ID code is generated. The screen displays one of the following options:

- A Failure ID link is displayed. Select the link and follow the on-screen instructions.
- A Quick Response (QR) code is displayed. With a mobile device, scan the code and then follow the onscreen instructions.
- Instructions for calling support are displayed. Follow those instructions.

### **Downloading HP PC Hardware Diagnostics Windows**

- The HP PC Hardware Diagnostics Windows download instructions are provided in English only.
- You must use a Windows computer to download this tool because only .exe files are provided.

#### Downloading the latest HP PC Hardware Diagnostics Windows version

To download HP PC Hardware Diagnostics Windows, follow these steps:

- 1. Go to http://www.hp.com/go/techcenter/pcdiags. The HP PC Diagnostics home page is displayed.
- Select Download HP Diagnostics Windows, and then select a location on your computer or a USB flash drive.

The tool is downloaded to the selected location.

# Downloading HP Hardware Diagnostics Windows by product name or number (select products only)

NOTE: For some products, it may be necessary to download the software to a USB flash drive by using the product name or number.

To download HP PC Hardware Diagnostics Windows by product name or number, follow these steps:

- 1. Go to <a href="http://www.hp.com/support">http://www.hp.com/support</a>.
- 2. Select **Get software and drivers**, select your type of product, and then enter the product name or number in the search box that is displayed.
- 3. In the **Diagnostics** section, select **Download**, and then follow the on-screen instructions to select the specific Windows diagnostics version to be downloaded to your computer or USB flash drive.

The tool is downloaded to the selected location.

### **Installing HP PC Hardware Diagnostics Windows**

To install HP PC Hardware Diagnostics Windows, follow these steps:

Navigate to the folder on your computer or the USB flash drive where the .exe file was downloaded, double-click the .exe file, and then follow the on-screen instructions.

## **Using HP PC Hardware Diagnostics UEFI**

NOTE: For Windows 10 S computers, you must use a Windows computer and a USB flash drive to download and create the HP UEFI support environment because only .exe files are provided. For more information, see Downloading HP PC Hardware Diagnostics UEFI to a USB flash drive on page 83.

HP PC Hardware Diagnostics UEFI (Unified Extensible Firmware Interface) allows you to run diagnostic tests to determine whether the computer hardware is functioning properly. The tool runs outside the operating system so that it can isolate hardware failures from issues that are caused by the operating system or other software components.

If your PC will not boot into Windows, you can use HP PC Hardware Diagnostics UEFI to diagnose hardware issues.

When HP PC Hardware Diagnostics Windows detects a failure that requires hardware replacement, a 24-digit Failure ID code is generated. For assistance in solving the problem:

Select Get Support, and then use a mobile device to scan the QR code that displays on the next screen. The HP Customer Support - Service Center page displays, with your Failure ID and product number automatically filled in. Follow the on-screen instructions.

– or –

Contact support, and provide the Failure ID code.

NOTE: To start diagnostics on a convertible computer, your computer must be in notebook mode, and you must use the attached keyboard.

NOTE: If you need to stop a diagnostic test, press esc.

### Starting HP PC Hardware Diagnostics UEFI

To start HP PC Hardware Diagnostics UEFI, follow these steps:

- 1. Turn on or restart the computer, and quickly press esc.
- 2. Press f2.

The BIOS searches three places for the diagnostic tools, in the following order:

- a. Connected USB flash drive
- NOTE: To download the HP PC Hardware Diagnostics UEFI tool to a USB flash drive, see Downloading the latest HP PC Hardware Diagnostics UEFI version on page 83.
- **b.** Hard drive
- c. BIOS
- When the diagnostic tool opens, select a language, select the type of diagnostic test you want to run, and then follow the on-screen instructions.

#### Downloading HP PC Hardware Diagnostics UEFI to a USB flash drive

Downloading HP PC Hardware Diagnostics UEFI to a USB flash drive can be useful in the following situations:

- HP PC Hardware Diagnostics UEFI is not included in the preinstall image.
- HP PC Hardware Diagnostics UEFI is not included in the HP Tool partition.
- The hard drive is damaged.

NOTE: The HP PC Hardware Diagnostics UEFI download instructions are provided in English only, and you must use a Windows computer to download and create the HP UEFI support environment because only .exe files are provided.

#### Downloading the latest HP PC Hardware Diagnostics UEFI version

To download the latest HP PC Hardware Diagnostics UEFI version to a USB flash drive:

- 1. Go to <a href="http://www.hp.com/go/techcenter/pcdiags">http://www.hp.com/go/techcenter/pcdiags</a>. The HP PC Diagnostics home page is displayed.
- Select Download HP Diagnostics UEFI, and then select Run.

# Downloading HP PC Hardware Diagnostics UEFI by product name or number (select products only)

NOTE: For some products, it may be necessary to download the software to a USB flash drive by using the product name or number.

To download HP PC Hardware Diagnostics UEFI by product name or number (select products only) to a USB flash drive:

- **1.** Go to <a href="http://www.hp.com/support.">http://www.hp.com/support.</a>
- 2. Enter the product name or number, select your computer, and then select your operating system.
- In the Diagnostics section, follow the on-screen instructions to select and download the specific UEFI Diagnostics version for your computer.

# Using Remote HP PC Hardware Diagnostics UEFI settings (select products only)

Remote HP PC Hardware Diagnostics UEFI is a firmware (BIOS) feature that downloads HP PC Hardware Diagnostics UEFI to your computer. It can then execute the diagnostics on your computer, and it may upload results to a preconfigured server. For more information about Remote HP PC Hardware Diagnostics UEFI, go to <a href="http://www.hp.com/go/techcenter/pcdiags">http://www.hp.com/go/techcenter/pcdiags</a>, and then select **Find out more**.

### **Downloading Remote HP PC Hardware Diagnostics UEFI**

NOTE: HP Remote PC Hardware Diagnostics UEFI is also available as a Softpaq that can be downloaded to a server.

#### Downloading the latest Remote HP PC Hardware Diagnostics UEFI version

To download the latest Remote HP PC Hardware Diagnostics UEFI version, follow these steps:

- 1. Go to <a href="http://www.hp.com/go/techcenter/pcdiags">http://www.hp.com/go/techcenter/pcdiags</a>. The HP PC Diagnostics home page is displayed.
- 2. Select **Download Remote Diagnostics**, and then select **Run**.

#### Downloading Remote HP PC Hardware Diagnostics UEFI by product name or number

NOTE: For some products, it may be necessary to download the software by using the product name or number.

To download HP Remote PC Hardware Diagnostics UEFI by product name or number, follow these steps:

- 1. Go to http://www.hp.com/support.
- Select Get software and drivers, select your type of product, enter the product name or number in the search box that is displayed, select your computer, and then select your operating system.
- In the Diagnostics section, follow the on-screen instructions to select and download the Remote UEFI version for the product.

### **Customizing Remote HP PC Hardware Diagnostics UEFI settings**

Using the Remote HP PC Hardware Diagnostics setting in Computer Setup (BIOS), you can perform the following customizations:

- Set a schedule for running diagnostics unattended. You can also start diagnostics immediately in interactive mode by selecting Execute Remote HP PC Hardware Diagnostics.
- Set the location for downloading the diagnostic tools. This feature provides access to the tools from the HP website or from a server that has been preconfigured for use. Your computer does not require the traditional local storage (such as a disk drive or USB flash drive) to run remote diagnostics.

- Set a location for storing the test results. You can also set the user name and password settings used for uploads.
- Display status information about the diagnostics run previously.

To customize Remote HP PC Hardware Diagnostics UEFI settings, follow these steps:

- 1. Turn on or restart the computer, and when the HP logo appears, press f10 to enter Computer Setup.
- 2. Select **Advanced**, and then select **Settings**.
- **3.** Make your customization selections.
- 4. Select Main, and then Save Changes and Exit to save your settings.

Your changes take effect when the computer restarts.

# 10 Backing up, restoring, and recovering

This chapter provides information about the following processes, which are standard procedure for most products:

- **Backing up your personal information**—You can use Windows tools to back up your personal information (see <u>Using Windows tools on page 86</u>).
- Creating a restore point—You can use Windows tools to create a restore point (see <u>Using Windows</u> tools on page 86).
- Creating recovery media (select products only)—You can use the HP Cloud Recovery Download Tool (select products only) to create recovery media (see <u>Using the HP Cloud Recovery Download Tool to</u> <u>create recovery media (select products only) on page 86</u>).
- **Restoring and recovery**—Windows offers several options for restoring from backup, refreshing the computer, and resetting the computer to its original state (see Using Windows tools on page 86).
- **IMPORTANT:** If you will be performing recovery procedures on a tablet, the tablet battery must be at least 70% charged before you start the recovery process.

**IMPORTANT:** For a tablet with a detachable keyboard, connect the tablet to the keyboard base before beginning any recovery process.

## Backing up information and creating recovery media

## **Using Windows tools**

**IMPORTANT:** Windows is the only option that allows you to back up your personal information. Schedule regular backups to avoid information loss.

You can use Windows tools to back up personal information and create system restore points and recovery media.

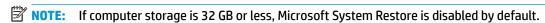

For more information and steps, see the Get Help app.

- 1. Select the **Start** button, and then select the **Get Help** app.
- **2.** Enter the task you want to perform.
- NOTE: You must be connected to the Internet to access the Get Help app.

# Using the HP Cloud Recovery Download Tool to create recovery media (select products only)

You can use the HP Cloud Recovery Download Tool to create HP Recovery media on a bootable USB flash drive.

To download the tool:

Go to the Microsoft Store and search for HP Cloud Recovery.

For details, go to <a href="http://www.hp.com/support">http://www.hp.com/support</a>, search for HP Cloud Recovery, and then select "HP PCs – Using the Cloud Recovery Tool (Windows 10, 7)."

NOTE: If you cannot create recovery media yourself, contact support to obtain recovery discs. Go to <a href="http://www.hp.com/support">http://www.hp.com/support</a>, select your country or region, and then follow the on-screen instructions.

## **Restoring and recovery**

### Restoring, resetting, and refreshing using Windows tools

Windows offers several options for restoring, resetting, and refreshing the computer. For details, see <u>Using</u> Windows tools on page 86.

### **Recovering using HP Recovery media**

HP Recovery media is used to recover the original operating system and software programs that were installed at the factory. On select products, it can be created on a bootable USB flash drive using the HP Cloud Recovery Download Tool. For details, see <u>Using the HP Cloud Recovery Download Tool to create recovery media</u> (select products only) on page 86.

NOTE: If you cannot create recovery media yourself, contact support to obtain recovery discs. Go to <a href="http://www.hp.com/support">http://www.hp.com/support</a>, select your country or region, and then follow the on-screen instructions.

To recover your system:

Insert the HP Recovery media, and then restart the computer.

### Changing the computer boot order

If your computer does not restart using the HP Recovery media, you can change the computer boot order. This is the order of devices listed in BIOS where the computer looks for startup information. You can change the selection to an optical drive or a USB flash drive, depending on the location of your HP Recovery media.

To change the boot order:

- **IMPORTANT:** For a tablet with a detachable keyboard, connect the tablet to the keyboard base before beginning these steps.
  - 1. Insert the HP Recovery media.
  - Access the system Startup menu.

For computers or tablets with keyboards attached:

▲ Turn on or restart the computer or tablet, quickly press esc, and then press f9 for boot options.

For tablets without keyboards:

▲ Turn on or restart the tablet, quickly hold down the volume up button, and then select **f9**.

- or -

Turn on or restart the tablet, quickly hold down the volume down button, and then select **f9**.

Select the optical drive or USB flash drive from which you want to boot, and then follow the on-screen instructions.

# 11 Specifications

# **Computer specifications**

|                                  | Metric                    | U.S.                                |
|----------------------------------|---------------------------|-------------------------------------|
| Dimensions                       |                           |                                     |
| Length                           | 229.3 mm                  | 9.03 in.                            |
| Width                            | 310.4 mm                  | 12.22 in.                           |
| Height (non-touch)               | 17.7 mm                   | 0.70 in.                            |
| Height (touch)                   | 17.85 mm                  | 0.70 in.                            |
| Weight                           |                           |                                     |
| Non-touch display                | 1.33 kg                   | 2.94 lbs                            |
| Touch display                    | 1.44 kg                   | 3.18 lbs                            |
| Input power                      |                           |                                     |
| Operating voltage                | 19.0 V dc @ 4.74 A – 90 W | or 18.5 V dc @ 3.5 A - 65 W or 45 W |
| Operating current                | 4.74 A or 3.5 A           |                                     |
| Temperature                      |                           |                                     |
| Operating                        | 0°C to 35°C               | 32°F to 95°F                        |
| Nonoperating                     | -20°C to 60°C             | -4°F to 140°F                       |
| Relative humidity                |                           |                                     |
| Operating                        | 10% to 90%                |                                     |
| Nonoperating                     | 5% to 95%                 |                                     |
| Maximum altitude (unpressurized) |                           |                                     |
| Operating (14.7 to 10.1 psia)    | -15 m to 3,048 m          | 50 ft to 10,000 ft                  |
| Nonoperating (14.7 to 4.4 psia)  | -15 m to 12,192 m         | -50 ft to 40,000 ft                 |

**NOTE:** Applicable product safety standards specify thermal limits for plastic surfaces. The computer operates well within this range of temperatures.

# 33.8 cm (13.3 in.) display specifications

|                         | Metric                                                                | U.S.     |  |
|-------------------------|-----------------------------------------------------------------------|----------|--|
| Active diagonal size    | 33.8 cm                                                               | 13.3 in. |  |
| Resolution              | FHD: 1920 × 1080                                                      |          |  |
| Surface treatment       | Antiglare (except touch screen)                                       |          |  |
| Brightness              | FHD (45% CG): 250 nits                                                |          |  |
|                         | FHD (72% CG): 400 nits (non-touch) or 1000 nits (non-touc<br>privacy) |          |  |
|                         | FHD (72% CG): 970 nits (touch, privacy)                               |          |  |
| Viewing angle           | UWVA                                                                  |          |  |
| Backlight               | LED                                                                   |          |  |
| Aspect ratio            | 16:9                                                                  |          |  |
| Display panel interface | eDP: 250 nits                                                         |          |  |
|                         | eDP + PSR: 400 nits (non-touch)                                       |          |  |
|                         | eDP + PSR: 970 nits (touch, priva                                     | cy)      |  |

# M.2 SATA solid-state drive specifications

|                                   | 128 GB*          | 256 GB*                  | 512 GB*          |
|-----------------------------------|------------------|--------------------------|------------------|
| Height                            | 1.35 mm          | 1.35 mm                  | 1.35 mm          |
| Weight                            | < 10 g           | < 10 g                   | < 10 g           |
| Form factor                       | M.2 2280-D2-B-M  | M.2 2280-D2-B-M          | M.2 2280-D2-B-M  |
| Transfer rate                     | up to 540 MB/sec | up to 540 MB/sec         | up to 540 MB/sec |
| Interface type                    | SATA-3           | SATA-3                   | SATA-3           |
| Ready time, maximum (to not busy) | 1.0 ms           | < 1.0 ms                 | < 1.0 ms         |
| Access times, logical             | 0.1 ms           | 0.1 ms                   | 0.1 ms           |
| Total logical sectors             | 234,441,648      | 468,883,296              | 937,766,592      |
| Operating temperature             |                  | 0°C to 70°C (32°F to 158 | ı°F)             |

<sup>\*1</sup> GB = 1 billion bytes when referring to hard drive storage capacity. Actual accessible capacity is less. Actual drive specifications may differ slightly.

**NOTE:** Certain restrictions and exclusions apply. Contact technical support for details.

# M.2 PCIe solid-state drive specifications

|                                                                  | 256 GB*                                    | 512 GB*                          |
|------------------------------------------------------------------|--------------------------------------------|----------------------------------|
| Dimensions                                                       |                                            |                                  |
| Height                                                           | 1 mm                                       | 1 mm                             |
| Length                                                           | 50.8 mm                                    | 50.8 mm                          |
| Width                                                            | 28.9 mm                                    | 28.9 mm                          |
| Weight                                                           | < 10 g                                     | < 10 g                           |
| Interface type                                                   | ATA-7                                      | ATA-7                            |
| Transfer rate                                                    |                                            |                                  |
| Sequential Read                                                  | Up to 2150 MB/s                            | Up to 2150 MB/s                  |
| Random Read                                                      | Up to 300,000 IOPs                         | Up to 300,000 IOPs               |
| Sequential Write                                                 | Up to 1260 MB/s                            | Up to 1550 MB/s                  |
| Random Write                                                     | Up to 100,000 IOPs                         | Up to 100,000 IOPs               |
| Ready time, Maximum (to not busy)                                | 1.0 sec                                    | 1.0 sec                          |
| Access times                                                     |                                            |                                  |
| Logical                                                          | 0.1                                        | 0.1                              |
| Total logical sectors                                            | 500,118,192                                | 1,000,215,216                    |
| Operating temperature                                            |                                            |                                  |
| Operating                                                        | 0° to 70°C (32°F to 158°F)                 | 0° to 70°C (32°F to 158°F)       |
| Non-operating                                                    | −40° to 80°C (−40°F to<br>176°F)           | –40° to 85°C (–40°F to<br>185°F) |
| *1 GB = 1 billion bytes when referring to hard drive storage cap | acity. Actual accessible capacity is less. |                                  |
| NOTE: Certain restrictions and exclusions apply. Contact tech    | nical support for details                  |                                  |

# 12 Power cord set requirements

The wide-range input feature of the computer permits it to operate from any line voltage from 100 to 120 V ac. or from 220 to 240 V ac.

The 3-conductor power cord set included with the computer meets the requirements for use in the country or region where the equipment is purchased.

Power cord sets for use in other countries or regions must meet the requirements of the country and region where the computer is used.

## **Requirements for all countries**

The following requirements are applicable to all countries and regions:

- The length of the power cord set must be at least **1.0 m** (3.3 ft) and no more than **2.0 m** (6.5 ft).
- All power cord sets must be approved by an acceptable accredited agency responsible for evaluation in the country or region where the power cord set will be used.
- The power cord sets must have a minimum current capacity of 10 A and a nominal voltage rating of 125 or 250 V ac, as required by the power system of each country or region.
- The appliance coupler must meet the mechanical configuration of an EN 60 320/IEC 320 Standard Sheet C13 connector for mating with the appliance inlet on the back of the computer.

# Requirements for specific countries and regions

Table 12-1 Power cord requirements for specific countries and regions

| Country/region                 | Accredited agency | Applicable note number |
|--------------------------------|-------------------|------------------------|
| Argentina                      | IRAM              | 1                      |
| Australia                      | SAA               | 1                      |
| Austria                        | OVE               | 1                      |
| Belgium                        | CEBEC             | 1                      |
| Brazil                         | ABNT              | 1                      |
| Canada                         | CSA               | 2                      |
| Chile                          | IMQ               | 1                      |
| Denmark                        | DEMKO             | 1                      |
| Finland                        | FIMKO             | 1                      |
| France                         | UTE               | 1                      |
| Germany                        | VDE               | 1                      |
| India                          | BIS               | 1                      |
| Israel                         | SII               | 1                      |
| Italy                          | IMQ               | 1                      |
| Japan                          | JIS               | 3                      |
| The Netherlands                | KEMA              | 1                      |
| New Zealand                    | SANZ              | 1                      |
| Norway                         | NEMKO             | 1                      |
| The People's Republic of China | ССС               | 4                      |
| Saudi Arabia                   | SASO              | 7                      |
| Singapore                      | PSB               | 1                      |
| South Africa                   | SABS              | 1                      |
| South Korea                    | KTL               | 5                      |
| Sweden                         | SEMKO             | 1                      |
| Switzerland                    | SEV               | 1                      |
| Taiwan                         | BSMI              | 6                      |
| Thailand                       | TISI              | 1                      |
| The United Kingdom             | ASTA              | 1                      |
| The United States              | UL                | 2                      |
|                                |                   |                        |

<sup>1.</sup> The flexible cord must be Type H05VV-F, 3-conductor, 0.75 mm<sup>2</sup> conductor size. Power cord set fittings (appliance coupler and wall plug) must bear the certification mark of the agency responsible for evaluation in the country or region where it will be used.

Table 12-1 Power cord requirements for specific countries and regions (continued)

| Country/region | Accredited agency | Applicable note number |
|----------------|-------------------|------------------------|
| Country/region | Accredited agency | ADDLICADLE NOTE NUMBER |

- The flexible cord must be Type SVT/SJT or equivalent, No. 18 AWG, 3-conductor. The wall plug must be a two-pole grounding type with a NEMA 5-15P (15 A, 125 V ac) or NEMA 6-15P (15 A, 250 V ac) configuration. CSA or C-UL mark. UL file number must be on each element.
- 3. The appliance coupler, flexible cord, and wall plug must bear a "T" mark and registration number in accordance with the Japanese Dentori Law. The flexible cord must be Type VCTF, 3-conductor, 0.75 mm² or 1.25 mm² conductor size. The wall plug must be a two-pole grounding type with a Japanese Industrial Standard C8303 (7 A, 125 V ac) configuration.
- 4. The flexible cord must be Type RVV, 3-conductor, 0.75 mm<sup>2</sup> conductor size. Power cord set fittings (appliance coupler and wall plug) must bear the CCC certification mark.
- 5. The flexible cord must be Type H05VV-F 3-conductor, 0.75 mm<sup>2</sup> conductor size. KTL logo and individual approval number must be on each element. Corset approval number and logo must be printed on a flag label.
- 6. The flexible cord must be Type HVCTF 3-conductor, 1.25 mm² conductor size. Power cord set fittings (appliance coupler, cable, and wall plug) must bear the BSMI certification mark.
- 7. For 127 V ac, the flexible cord must be Type SVT or SJT 3-conductor, 18 AWG, with plug NEMA 5-15P (15 A, 125 V ac), with UL and CSA or C-UL marks. For 240 V ac, the flexible cord must be Type H05VV-F 3-conductor, 0.75 mm² or 1.00 mm2 conductor size, with plug BS 1363/A with BSI or ASTA marks.

# 13 Statement of memory volatility

The purpose of this chapter is to provide general information regarding nonvolatile memory in HP Business computers. This chapter also provides general instructions for restoring nonvolatile memory that can contain personal data after the system has been powered off and the hard drive has been removed.

HP Business computer products that use Intel®-based or AMD®-based system boards contain volatile DDR memory. The amount of nonvolatile memory present in the system depends upon the system configuration. Intel-based and AMD-based system boards contain nonvolatile memory subcomponents as originally shipped from HP, assuming that no subsequent modifications have been made to the system and assuming that no applications, features, or functionality have been added to or installed on the system.

Following system shutdown and removal of all power sources from an HP Business computer system, personal data can remain on volatile system memory (DIMMs) for a finite period of time and will also remain in nonvolatile memory. Use the steps below to remove personal data from the computer, including the nonvolatile memory found in Intel-based and AMD-based system boards.

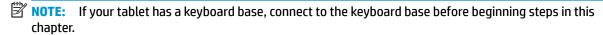

#### **Current BIOS steps**

- Follow steps (a) through (l) below to restore the nonvolatile memory that can contain personal data.
   Restoring or reprogramming nonvolatile memory that does not store personal data is neither necessary nor recommended.
  - Turn on or restart the computer, and then press esc while the "Press the ESC key for Startup Menu" message is displayed at the bottom of the screen.
  - NOTE: If the system has a BIOS administrator password, enter the password at the prompt.
  - b. Select Main, select Apply Factory Defaults and Exit, and then select Yes to load defaults.
    The computer will reboot.
  - **c.** During the reboot, press esc while the "Press the ESC key for Startup Menu" message is displayed at the bottom of the screen.
  - NOTE: If the system has a BIOS administrator password, enter the password at the prompt.
  - d. Select the Security menu, select Restore Security Settings to Factory Defaults, and then select Yes to restore security level defaults.

The computer will reboot.

- **e.** During the reboot, press esc while the "Press the ESC key for Startup Menu" message is displayed at the bottom of the screen.
- NOTE: If the system has a BIOS administrator password, enter the password at the prompt.
- f. If an asset or ownership tag is set, select the **Security** menu and scroll down to the **Utilities** menu. Select **System IDs**, and then select **Asset Tracking Number**. Clear the tag, and then make the selection to return to the prior menu.

- g. If a DriveLock password is set, select the Security menu, and scroll down to Hard Drive Utilities under the Utilities menu. Select Hard Drive Utilities, select DriveLock, then uncheck the checkbox for DriveLock password on restart. Select OK to proceed.
- **h.** Select the **Main** menu, and then select **Reset BIOS Security to factory default**. Click **Yes** at the warning message.

The computer will reboot.

- During the reboot, press esc while the "Press the ESC key for Startup Menu" message is displayed at the bottom of the screen.
- **NOTE:** If the system has a BIOS administrator password, enter the password at the prompt.
- j. Select the Main menu, select Apply Factory Defaults and Exit, select Yes to save changes and exit, and then select Shutdown.
- **k.** Reboot the system. If the system has a Trusted Platform Module (TPM) and/or fingerprint reader, one or two prompts will appear—one to clear the TPM and the other to Reset Fingerprint Sensor; press or tap F1 to accept or F2 to reject.
- **l.** Remove all power and system batteries for at least 24 hours.
- Complete one of the following:
  - Remove and retain the storage drive.

- or -

Clear the drive contents by using a third-party utility designed to erase data from an SSD.

- or -

- Clear the contents of the drive by using the following BIOS Setup Secure Erase command option steps:
- **IMPORTANT:** If you clear data using Secure Erase, it cannot be recovered.
  - Turn on or restart the computer, and then press esc while the "Press the ESC key for Startup Menu" message is displayed at the bottom of the screen.
  - **b.** Select the **Security** menu and scroll down to the **Utilities** menu.
  - c. Select Hard Drive Utilities.
  - **d.** Under **Utilities**, select **Secure Erase**, select the hard drive storing the data you want to clear, and then follow the on-screen instructions to continue.

– or –

- Clear the contents of the drive using the following Disk Sanitizer commands steps:
- **IMPORTANT:** If you clear data using Disk Sanitizer, it cannot be recovered.
- NOTE: The amount of time it takes for Disk Sanitizer to run can take several hours. Plug the computer into an AC outlet before starting.
  - **a.** Turn on or restart the computer, and then press esc while the "Press the ESC key for Startup Menu" message is displayed at the bottom of the screen.
  - **b.** Select the **Security** menu and scroll down to the **Utilities** menu.

- c. Select Hard Drive Utilities.
- **d.** Under **Utilities**, select **Disk Sanitizer**, select the hard drive storing the data you want to clear, and then follow the on-screen instructions to continue.

# Nonvolatile memory usage

Table 13-1 Troubleshooting steps for nonvolatile memory usage

| Nonvolatile<br>memory type                                                    | Amount (Size)                                                                                   | Does this<br>memory<br>store<br>customer<br>data? | Does this<br>memory<br>retain data<br>when power<br>is removed? | What is the purpose of this memory?                                                                                                    | How is data entered into this memory?                                                                                                 | How is this memory write-protected?                                                                                                    |
|-------------------------------------------------------------------------------|-------------------------------------------------------------------------------------------------|---------------------------------------------------|-----------------------------------------------------------------|----------------------------------------------------------------------------------------------------|----------------------------------------------------------------------------------------------------|----------------------------------------------------------------------------------------------------|
| HP Sure Start flash<br>(select models<br>only)                                | 8 MB                                                                                            | No                                                | Yes                                                             | Provides protected backup of critical System BIOS code, EC firmware, and critical computer configuration data for select platforms that support HP Sure Start. | Data cannot be written to this device via the host processor. The content is managed solely by the HP Sure Start Embedded Controller. | This memory is protected<br>by the HP Sure Start<br>Embedded Controller.                                                                                                    |
|                                                                               |                                                                                                 |                                                   |                                                                 | For more information, see <u>Using HP</u> <u>Sure Start</u> ( <u>select models only</u> ) on page 99.                                                          |                                                                                                    |                                                                                                    |
| Real Time Clock<br>(RTC) battery<br>backed-up CMOS<br>configuration<br>memory | 256 bytes                                                                                       | No                                                | Yes                                                             | Stores system<br>date and time<br>and noncritical<br>data.                                                                                                    | RTC battery backed-up CMOS<br>is programmed using<br>Computer Setup (BIOS), or by<br>changing the Microsoft®<br>Windows date & time.  | This memory is not write-<br>protected.                                                                                                    |
| Controller (NIC)<br>EEPROM                                                    | 64 KB (not<br>customer<br>accessible)                                                           | No                                                | Yes                                                             | Stores NIC<br>configuration<br>and NIC<br>firmware.                                                                                                    | NIC EEPROM is programmed using a utility from the NIC vendor that can be run from DOS.                                                | A utility must be used to write data to this memory and is available from the NIC vendor. Writing data to this ROM in an inappropriate manner will render the NIC nonfunctional. |
| DIMM Serial<br>Presence Detect<br>(SPD)<br>configuration data                 | 256 bytes per<br>memory<br>module, 128<br>bytes<br>programmable<br>(not customer<br>accessible) | No                                                | Yes                                                             | Stores memory<br>module<br>information.                                                                                                    | DIMM SPD is programmed by the memory vendor.                                                                                          | Data cannot be written to<br>this memory when the<br>module is installed in a<br>computer. The specific<br>write-protection method<br>varies by memory vendor.                   |

Table 13-1 Troubleshooting steps for nonvolatile memory usage (continued)

| Nonvolatile<br>memory type                                                                                                    | Amount (Size)  | Does this<br>memory<br>store<br>customer<br>data? | Does this<br>memory<br>retain data<br>when power<br>is removed? | What is the<br>purpose of this<br>memory?                                                   | How is data entered into this memory?                                                                                                    | How is this memory write-protected?                                                                                                    |
|----------------------------------------------------------------------------------------------------|----------------|---------------------------------------------------|-----------------------------------------------------------------|---------------------------------------------------------------------------------------------|----------------------------------------------------------------------------------------------------|----------------------------------------------------------------------------------------------------|
| System BIOS                                                                                                    | 9 MB           | Yes                                               | Yes                                                             | Stores system<br>BIOS code and<br>computer<br>configuration<br>data.                        | System BIOS code is programmed at the factory. Code is updated when the system BIOS is updated. Configuration data and settings are entered using the Computer Setup (BIOS) or a custom utility.                                                                                                    | NOTE: Writing data to this ROM in an inappropriate manner can render the computer nonfunctional.                                                                                                    |
|                                                                                                    |                |                                                   |                                                                 |                                                                                             |                                                                                                    | A utility must be used for writing data to this memory and is available on the HP website; go to <a href="http://www.hp.com/support">http://www.hp.com/support</a> . Select <b>Find your product</b> , and then follow the on-screen instructions.             |
| Intel Management Engine Firmware (present only in select Elite or Z models. For more information, go to http://www.hp.com/ support. Select Find your product, and then follow the on- screen instructions.) | 1.5 MB or 7 MB | Yes                                               | Yes                                                             | Stores Management Engine Code, Settings, Provisioning Data and iAMT third-party data store. | Management Engine Code is programmed at the factory. Code is updated via Intel secure firmware update utility. Unique Provisioning Data can be entered at the factory or by an administrator using the Management Engine (MEBx) setup utility. The third-party data store contents can be populated by a remote management console or local applications that have been registered by an administrator to have access to the space. | The Intel chipset is configured to enforce hardware protection to block all direct read/write access to this area. An Intel utility must be used for updating the firmware. Only firmware updates digitally signed by Intel can be applied using this utility. |
| Bluetooth flash<br>(select products<br>only)                                                                                                    | 2 Mb           | No                                                | Yes                                                             | Stores<br>Bluetooth<br>configuration<br>and firmware.                                       | Bluetooth flash is programmed at the factory. Tools for writing data to this memory are not publicly available but can be obtained from the silicon vendor.                                                                                                    | A utility must be used for writing data to this memory and is made available through newer versions of the driver whenever the flash requires an upgrade.                                                                                                    |
| 802.11 WLAN<br>EEPROM                                                                                                    | 4 Kb to 8 Kb   | No                                                | Yes                                                             | Stores<br>configuration<br>and calibration<br>data.                                         | 802.11 WLAN EEPROM is programmed at the factory. Tools for writing data to this memory are not made public.                                                                                                    | A utility must be used for writing data to this memory and is typically not made available to the public unless a firmware upgrade is necessary to address a unique issue.                                                                                     |
| Webcam (select<br>products only)                                                                                                    | 64 Kb          | No                                                | Yes                                                             | Stores webcam configuration and firmware.                                                   | Webcam memory is programmed using a utility from the device manufacturer that can be run from Windows.                                                                                                    | A utility must be used for<br>writing data to this<br>memory and is typically<br>not made available to the<br>public unless a firmware                                                                                                    |

Table 13-1 Troubleshooting steps for nonvolatile memory usage (continued)

| Nonvolatile<br>memory type                      | Amount (Size) | Does this<br>memory<br>store<br>customer<br>data? | Does this<br>memory<br>retain data<br>when power<br>is removed? | What is the<br>purpose of this<br>memory? | How is data entered into this memory?                                                           | How is this memory write-protected?                                          |
|-------------------------------------------------|---------------|---------------------------------------------------|-----------------------------------------------------------------|-------------------------------------------|-------------------------------------------------------------------------------------------------|------------------------------------------------------------------------------|
|                                                 |               |                                                   |                                                                 |                                           |                                                                                                 | upgrade is necessary to address a unique issue.                              |
| Fingerprint reader<br>(select products<br>only) | 512 KB flash  | Yes                                               | Yes                                                             | Stores<br>fingerprint<br>templates.       | Fingerprint reader memory is programmed by user enrollment in HP ProtectTools Security Manager. | Only a digitally signed application can make the call to write to the flash. |

## **Questions and answers**

#### 1. How can the BIOS settings be restored (returned to factory settings)?

IMPORTANT: Restore defaults does not securely erase any data on your hard drive. See question and answer 6 for steps to securely erase data.

Restore defaults does not reset the Custom Secure Boot keys. See question and answer 7 for information about resetting the keys.

- Turn on or restart the computer, and then press esc while the "Press the ESC key for Startup Menu" message is displayed at the bottom of the screen.
- b. Select Main, and then select Apply Factory Defaults and Exit.
- c. Follow the on-screen instructions.
- d. Select Main, select Save Changes and Exit, and then follow the on-screen instructions.

#### What is a UEFI BIOS, and how is it different from a legacy BIOS?

The Unified Extensible Firmware Interface (UEFI) BIOS is an industry-standard software interface between the platform firmware and an operating system (OS). It is a replacement for the older BIOS architecture, but supports much of the legacy BIOS functionality.

Like the legacy BIOS, the UEFI BIOS provides an interface to display the system information and configuration settings and to change the configuration of your computer before an OS is loaded. BIOS provides a secure run-time environment that supports a Graphic User Interface (GUI). In this environment, you can use either a pointing device (touch screen, touchpad, pointing stick, or USB mouse) or the keyboard to navigate and make menu and configuration selections. The UEFI BIOS also contains basic system diagnostics.

The UEFI BIOS provides functionality beyond that of the legacy BIOS. In addition, the UEFI BIOS works to initialize the computer's hardware before loading and executing the OS; the run-time environment allows the loading and execution of software programs from storage devices to provide more functionality, such as advanced hardware diagnostics (with the ability to display more detailed system information) and advanced firmware management and recovery software.

HP has provided options in Computer Setup (BIOS) to allow you to run in legacy BIOS, if required by the operating system. Examples of this requirement would be if you upgrade or downgrade the OS.

#### 3. Where does the UEFI BIOS reside?

The UEFI BIOS resides on a flash memory chip. A utility must be used to write to the chip.

# 4. What kind of configuration data is stored on the DIMM Serial Presence Detect (SPD) memory module? How would this data be written?

The DIMM SPD memory contains information about the memory module, such as size, serial number, data width, speed/timing, voltage, and thermal information. This information is written by the module manufacturer and stored on an EEPROM. This EEPROM cannot be written to when the memory module is installed in a computer. Third-party tools do exist that can write to the EEPROM when the memory module is not installed in a computer. Various third-party tools are available to read SPD memory.

#### 5. What is meant by "Restore the nonvolatile memory found in Intel-based system boards"?

This message relates to clearing the Real Time Clock (RTC) CMOS memory that contains computer configuration data.

#### 6. How can the BIOS security be reset to factory defaults and data erased?

**IMPORTANT:** Resetting will result in the loss of information.

These steps will not reset Custom Secure Boot Keys. See question and answer 7 for information about resetting the keys.

- **a.** Turn on or restart the computer, and then press esc while the "Press the ESC key for Startup Menu" message is displayed at the bottom of the screen.
- **b.** Select **Main**, and then select **Reset Security to Factory Defaults**.
- c. Follow the on-screen instructions.
- d. Select Main, select Save Changes and Exit, and then follow the on-screen instructions.

#### 7. How can the Custom Secure Boot Keys be reset?

Secure Boot is a feature to ensure that only authenticated code can start on a platform. If you enabled Secure Boot and created Custom Secure Boot Keys, simply disabling Secure Boot will not clear the keys. You must also select to clear the Custom Secure Boot Keys. Use the same Secure Boot access procedure you used to create the Custom Secure Boot Keys, but make the selection to clear or delete all Secure Boot Keys.

- **a.** Turn on or restart the computer, and then press esc while the "Press the ESC key for Startup Menu" message is displayed at the bottom of the screen.
- **b.** Select the **Security** menu, select **Secure Boot Configuration**, and then follow the on-screen instructions.
- c. At the Secure Boot Configuration window, select Secure Boot, select Clear Secure Boot Keys, and then follow the on-screen instructions to continue.

# **Using HP Sure Start (select models only)**

Select computer models are configured with HP Sure Start, a technology that continuously monitors your computer's BIOS for attacks or corruption. If the BIOS becomes corrupted or is attacked, HP Sure Start restores the BIOS to its previously safe state, without user intervention. Those select computer models ship with HP Sure Start configured and enabled. HP Sure Start is configured and already enabled so that most users can use the HP Sure Start default configuration. The default configuration can be customized by advanced users.

To access the latest documentation on HP Sure Start, go to <a href="http://www.hp.com/support">http://www.hp.com/support</a>. Select **Find your product**, and then follow the on-screen instructions.

### Recycling 14

When a non-rechargeable or rechargeable battery has reached the end of its useful life, do not dispose of the battery in general household waste. Follow the local laws and regulations in your area for battery disposal.

HP encourages customers to recycle used electronic hardware, HP original print cartridges, and rechargeable batteries. For more information about recycling programs, see the HP Web site at <a href="http://www.hp.com/recycle">http://www.hp.com/recycle</a>.

# Index

| Symbols/Numerics `product description | power 13<br>right touchpad 11     | display hinge<br>removal 69                                  |
|---------------------------------------|-----------------------------------|--------------------------------------------------------------|
| ethernet 3                            | c                                 | display panel                                                |
| A                                     | call answer light 13              | product description 1                                        |
| AC adapter, spare part numbers 25     | call end light 13                 | display specifications 89 DisplayPort, identifying USB Type- |
| ambient light sensor board            | camera 10                         | C 8                                                          |
| spare part number 24                  | identifying 10                    | docking connector, identifying 8                             |
| ambient light sensor, identifying 10  | camera cable                      | drive light, identifying 17                                  |
| antennas                              | spare part number 24              | drive light, identifying                                     |
| disconnecting 37, 39                  | camera light, identifying 10      | E                                                            |
| audible codes 75                      | camera module                     | electrostatic discharge (ESD) 28                             |
| audio, product description 2          | removal 67                        | preventing damage 29                                         |
| audio-out (headphone)/audio-in        | spare part number 24              | embedded numeric keypad,                                     |
| (microphone) combo jack,              | camera privacy cover, identifying | identifying 15                                               |
| identifying 7                         | 10                                | error                                                        |
|                                       | caps lock light, identifying 12   | codes 75                                                     |
| В                                     | cautions                          | esc key, identifying 15                                      |
| backup, creating 86                   | electrostatic discharge 28        | ethernet                                                     |
| backups 86                            | components                        | product description 3                                        |
| battery                               | bottom 16                         |                                                              |
| removing 45                           | display 10                        | F                                                            |
| spare part number 45                  | front 17                          | fan                                                          |
| spare part numbers 22                 | keyboard area 11                  | removal 57                                                   |
| battery light 8                       | left side 9                       | spare part number 22, 57                                     |
| beep codes 75                         | right side 7                      | fingerprint reader                                           |
| bezel                                 | computer major components 20      | spare part number 21                                         |
| spare part number 23                  | Computer Setup                    | fingerprint reader assembly                                  |
| BIOS                                  | navigating and selecting 77       | removal 63                                                   |
| determining version 78                | restoring factory settings 77     | spare part number 63                                         |
| downloading an update 78              | starting 77                       | fingerprint reader, identifying 14                           |
| updating 78                           | computer setup 77                 | flashing LEDs 75                                             |
| Bluetooth card                        | computer specifications 88        | fn key, identifying 15                                       |
| spare part number 37                  | connector, power 8                | fn lock light, identifying 12                                |
| Bluetooth label 19                    | _                                 |                                                              |
| boot order                            | D                                 | G                                                            |
| changing using the f9 prompt          | display assembly                  | graphics, product description 1                              |
| 79                                    | removal 65                        | grounding methods 30                                         |
| boot order, changing 87               | spare part numbers 65             | guidelines                                                   |
| bottom 19                             | subcomponents 23                  | packaging 31                                                 |
| bottom cover                          | display bezel                     | transporting 31<br>workstation 28                            |
| removing 32                           | removal 66                        | workstation 28                                               |
| spare part number 22, 32              | display components 10             | н                                                            |
| buttons<br>left touchpad 11           | display enclosure                 | HDMI port, identifying 7                                     |
| left touchpad 11                      | spare part number 24              | in port, racintifying /                                      |

| heat sink                          | L                                  | nonvolatile memory 94             |
|------------------------------------|------------------------------------|-----------------------------------|
| removal 48                         | labels                             | num lock light 12                 |
| spare part number 22               | Bluetooth 19                       |                                   |
| spare part numbers 48              | regulatory 19                      | 0                                 |
| hinge                              | serial number 18                   | operating system, product         |
| removal 69                         | service 18                         | description 5                     |
| hot keys                           | wireless certification 19          |                                   |
| break 14                           | WLAN 19                            | P                                 |
| insert 14                          | left side components 9             | packaging guidelines 31           |
| pause 14                           | lights                             | pointing device, product          |
| programming query 14               | AC adapter and battery 8           | description 4                     |
| scroll lock 14                     | battery 8                          | pointing stick, identifying 11    |
| using 14                           | call answer 13                     | ports                             |
| HP PC Hardware Diagnostics UEFI    | call end 13                        | HDMI 7                            |
| downloading 83                     | camera 10                          | product description 4             |
| starting 83                        | caps lock 12                       | USB SuperSpeed 7                  |
| using 82                           | drive 17                           | USB SuperSpeed port with HP       |
| HP PC Hardware Diagnostics Windows | fn lock 12                         | Sleep and Charge 9                |
| downloading 81                     | microphone mute 12                 | USB Type-C power connector and    |
| installing 82                      | num lock 12                        | Thunderbolt port with HP Sleep    |
| using 81                           | power 12, 17                       | and Charge 8                      |
| HP Recovery media                  | RJ-45 (network) 7                  | USB Type-C SuperSpeed 8           |
| recovery 87                        | sharing or presenting 12           | power button board                |
| HP Sure Start 99                   | wireless 12, 17                    | spare part number 21              |
|                                    | ,                                  | power button board assembly       |
| I .                                | M                                  | removal 51                        |
| internal microphones, identifying  | M.2 solid-state drive              | spare part number 51              |
| 10, 17                             | specifications 90                  | power button, identifying 13      |
|                                    | memory                             | power connector                   |
| J                                  | nonvolatile 94                     | identifying 8                     |
| jacks                              | product description 2              | identifying USB Type-C 8          |
| audio-out (headphone)/audio-in     | volatile 94                        | power cord                        |
| (microphone) combo 7               | memory module                      | requirements for all countries    |
| network 7                          | removal 35                         | 91                                |
| RJ-45 (network) 7                  | spare part number 21               | requirements for specific         |
|                                    | spare part numbers 35              | countries and regions 92          |
| K                                  | microphone                         | set requirements 91               |
| keyboard                           | product description 2              | power lights 12, 17               |
| product description 4              | microphone module                  | power requirements, product       |
| removal 41                         | spare part number 24               | description 4                     |
| spare part number 21               | microphone mute light, identifying | primary storage                   |
| spare part numbers 41              | 12                                 | product description 2             |
| keypad                             | model name 1                       | processors, product description 1 |
| embedded numeric 15                |                                    | product description               |
| keys                               | N                                  | audio 2                           |
| esc 15                             | network jack, identifying 7        | display panel 1                   |
| fn 15                              | NFC module                         | graphics 1                        |
| Windows 15                         | removal 55                         | keyboard 4                        |
|                                    | spare part number 21, 55           | memory 2                          |
|                                    | NFC tapping area, identifying 11   | microphone 2                      |

| operating system 5                   | 5                                     | •                                                         |
|--------------------------------------|---------------------------------------|-----------------------------------------------------------|
| pointing device 4                    | screw kit, spare part number 26       | Thunderbolt port with HP Sleep and                        |
| ports 4                              | security cable slot, identifying 9    | Charge                                                    |
| power requirements 4                 | security, product description 5       | identifying USB Type-C 8                                  |
| primary storage 2                    | sensors                               | top cover                                                 |
| processors 1                         | product description 4                 | removal 74                                                |
| product name 1                       | serial number, computer 18            | spare part number 21, 74                                  |
| security 5                           | service labels, locating 18           | touchpad                                                  |
| sensors 4                            | serviceability, product description 6 | buttons 11                                                |
| serviceability 6                     | setup utility                         | removal 53                                                |
| video 2                              | navigating and selecting 77           | spare part number 21, 53                                  |
| wireless networking 3                | restoring factory settings 77         | touchpad button board                                     |
| product name 1                       | sharing or presenting light,          | removal 54                                                |
| product name and number,             | identifying 12                        | spare part number 21, 54                                  |
| computer 18                          | SIM card slot, identifying 7          | touchpad zone                                             |
|                                      | slots                                 | identifying 11                                            |
| R                                    | security cable 9                      | TPM settings 79                                           |
| raw panel                            | SIM card 7                            | transporting guidelines 31                                |
| spare part number 23                 | smart card 9                          | traveling with the computer 19                            |
| recovery 86                          | smart card reader                     | and the company of                                        |
| discs 87                             | removal 56                            | U                                                         |
| HP Recovery partition 87             | spare part number 56                  | USB SuperSpeed port with HP Sleep                         |
| media 87                             | smart card reader board               | and Charge, identifying 9                                 |
| USB flash drive 87                   | spare part numbers 21                 | USB SuperSpeed port, identifying 7                        |
| recovery media                       | smart card slot, identifying 9        | USB Type-C power connector and                            |
| creating using HP Cloud Recovery     | solid-state drive                     | Thunderbolt port with HP Sleep and                        |
| Download Tool 86                     | removal 34                            | Charge, identifying 8                                     |
| creating using Windows tools 86      | spare part numbers 22, 34             | USB Type-C SuperSpeed port,                               |
| regulatory information               | specifications 89                     | identifying 8                                             |
| regulatory label 19                  | speaker assembly                      | identifying 0                                             |
| wireless certification labels 19     | removal 52                            | V                                                         |
| Remote HP PC Hardware Diagnostics    | spare part number 52                  | vents, identifying 9, 14, 16                              |
| UEFI settings                        | speakers, identifying 14              | video, product description 2                              |
| customizing 84                       | special keys, using 15                | video, product description                                |
| using 84                             | specifications                        | W                                                         |
| removal/replacement                  | •                                     | Windows                                                   |
| procedures 32, 44                    | computer 88<br>display 89             | backup 86                                                 |
| removing personal data from volatile | M.2 solid-state drive 90              | recovery media 86                                         |
| system memory 94                     |                                       | system restore point 86                                   |
| restoring 86                         | solid-state drive 89                  | Windows key, identifying 15                               |
| right side components 7              | static electricity 29                 | Windows tools, using 86                                   |
| -                                    | Sure Start                            | wireless antennas                                         |
| RJ-45 (network) jack, identifying 7  | using 80                              | disconnecting 37, 39                                      |
| RJ-45 (network) lights, identifying  | system board                          | wireless antennas, identifying 10                         |
| 7                                    | removal 59                            | wireless certification label 19                           |
| RJ-45 board with bracket             | spare part number 21                  | wireless light, identifying 12, 17                        |
| removal 47                           | spare part numbers 59                 | wireless fight, identifying 12, 17<br>wireless networking |
| spare part number 22, 47             | system memory, removing personal      | product description 3                                     |
| RTC battery                          | data from volatile 94                 | WLAN antenna                                              |
| removal 50                           | system restore point, creating 86     | spare part number 24                                      |
| spare part number 21, 50             |                                       |                                                           |
|                                      |                                       | WLAN antennas, identifying 10                             |

WLAN device 19
WLAN/Bluetooth combo card
removal 37
spare part number 22, 37
workstation guidelines 28
WWAN antenna
spare part number 24
WWAN antennas, identifying 10
WWAN module
removal 39
spare part number 22, 39